Ivan Costa do Nascimento Filho Orientadora: Prof. Ma. Patricia Medyna Lauritzen de Lucena Drumond

## **SAM: Um Sistema Mobile de Apoio à Monitoria Acadêmica**

Picos - PI Junho de 2018

### Ivan Costa do Nascimento Filho Orientadora: Prof. Ma. Patricia Medyna Lauritzen de Lucena Drumond

### **SAM: Um Sistema Mobile de Apoio à Monitoria Acadêmica**

Monografia submetida ao Curso de Bacharelado em Sistemas de Informação como requisito parcial para obtenção de grau de Bacharel em Sistemas de Informação.

Universidade Federal do Piauí Campus Senador Helvídio Nunes de Barros Bacharelado em Sistemas de Informação

> Picos - PI Junho de 2018

#### **FICHA CATALOGRÁFICA Serviço de Processamento Técnico da Universidade Federal do Piauí Biblioteca José Albano de Macêdo**

 **N244s** Nascimento Filho, Ivan Costa do. SAM: um sistema *mobile* de apoio à monitoria acadêmica. / Ivan Costa do Nascimento Filho. – 2018. 53 f. CD-ROM : il.; 4 ¾ pol. Trabalho de Conclusão de Curso (Bacharelado em Sistemas de Informação) – Universidade Federal do Piauí, 2018. Orientador(a): Profa. Ma. Patrícia Medyna L. de L. Drumond. 1. Aplicativo Móvel. 2. Monitoria Acadêmica. 3. Monitoria Acadêmica - App. I. Título.  **CDD 005.1**

#### IVAN COSTA DO NASCIMENTO FILHO

#### SAM: UM SISTEMA MOBILE DE APOIO A MONITORIA ACADÊMICA

Monografia 6. 0,000 victor da como exigência parci como exigência parcial para obtenção do grau de

Data de Aprovação

Picos - PI,  $19$  de  $\mu$ mbs de 2018

Profa. Ma. Patricia Medyna Lauritzen de Lucena Drumonc Orientadora

Fannesco Ainten P du Sil

Membro

 $\frac{\partial^2 u}{\partial x \partial y}$  i as forcalus

Membro

# Agradecimentos

Agradeço inicialmente a Deus por ter me concebido a vida, permitindo que eu chegasse até aqui.

À Universidade Federal do Piauí, ao Magnífico Reitor, ao diretor do Campus e a todos os seus profissionais por proporcionarem a oportunidade de concluir este curso de graduação.

Aos professores Leonardo, Paradinha, Éder, Tiago Moura, Ivenilton, Dennis, Frank César, Flávio, Romuere, Ewando, Érik, Imperes, Fredison, Pablo, Oseas, Anísia, Renata, Lennilton, Márcio e Heloína pelos ensinamentos valiosos durante o curso.

À atual coordenadora Patrícia Vieira pelo excelente trabalho no comando do curso.

Às equipes que administraram o CASI durante esses quatro anos, sempre visando atender aos interesses dos estudantes de Sistemas de Informação.

Ao professor Me. Filipe Fontinele por me ajudar na escolha do tema desta monografia.

À professora Ma. Francisca Pâmela por me incentivar no desenvolvimento da proposta deste trabalho, bem como por ter contribuído com uma de suas funcionalidades.

À minha primeira orientadora, Professora Ma. Alcilene Dalília, por aceitar me orientar, mesmo que por pouco tempo.

Ao meu segundo orientador, Professor Dr. Francisco Airton, por me mostrar os horizontes da carreira científica, embora eu não tenha tido a coragem de prosseguir.

À minha atual orientadora, Professora Ma. Patrícia Medyna, por reservar parte de seu precioso tempo para revisar, corrigir e incentivar a conclusão deste trabalho.

À minha mãe Rosimar Silva Nascimento e meu pai Ivan Costa do Nascimento por terem me educado conforme os valores e tradições da moral judaico-cristã. Aos meus irmãos Lucas e Matheus por colaborarem comigo em todos os momentos. Aos meus avós, tios, tias e todos os membros de minha família que me deram apoio.

A meus amigos Ricardo, Vitório, Daniela, Anderson Ribeiro, Fatinha, Rodrigo, Davi, Odailça, Carol, Paloma, Aline, Sanny, Angélica, Mateus, Diego, Rennan, Hilton, Esdras, Linneu e Fabrício, os quais me incentivaram em diversos momentos difíceis desta jornada árdua, compartilhando noites em claro, várias dificuldades e vitórias.

A todos aqueles que, direta ou indiretamente, fizeram parte da minha formação. Meu muito obrigado a todos!

*"A satisfação está no esforço e não apenas na realização final."*

Mahatma Gandhi

*"Link... The time has come to test thy courage."*

Miyamoto, S.; Osawa, T.; Koizumi Y. The Legend of Zelda - Ocarina of Time (1998)

# Resumo

A monitoria acadêmica é uma prática presente em diversas instituições de ensino superior brasileiras, sendo este um instrumento eficiente para a melhoria do ensino-aprendizagem e da redução dos índices de evasão acadêmica. Tal programa é realizado em parceria por estudantes, no papel de monitores, e professores como orientadores. Com isso, os monitores realizam seus primeiros contatos com a prática da docência, podendo auxiliar outros estudantes no processo. Apesar das vantagens proporcionadas pelos programas de monitoria, há alguns fatores que dificultam sua eficiência. Dentre as dificuldades mencionadas na literatura, destaca-se principalmente conflitos de horários entre monitores e a turma, o que dificulta a presença dos alunos em encontros de monitoria. Visando amenizar esse problema, este trabalho tem o objetivo de desenvolver uma ferramenta *mobile* cujas funcionalidades estão relacionadas à prática da monitoria. A ferramenta passou por testes de *software* que confirmaram que a mesma cumpre os objetivos para os quais foi desenvolvida. Além disso, foi realizada uma avaliação de usabilidade com 15 voluntários da Universidade Federal do Piauí, Campus Senador Helvídio Nunes de Barros. Com isso, constatouse a qualidade do aplicativo, uma vez que este proporcionou experiência satisfatória aos usuários.

**Palavras-chaves**: Monitoria Acadêmica, Aplicativo Móvel, Apoio à Monitoria Acadêmica, Teste de Usabilidade SUS.

# Abstract

Academic monitoring is a recurring practice in several Brazilian schools of higher education institutions, which is an efficient tool for improving learning and reducing academic failure rates. This program is conducted in partnership by students, some in the role of monitors, and teachers. Thereby, monitors make their first contact with the teaching practice, being able to help other students in the process. There are some inconveniences that may affect academic monitoring efficiency, despite the advantages provided by the program. One of these problems is timetable conflicts between monitors and other students, which make it difficult for them to attend monitoring meetings. In order to alleviate this and many other problems, this work presents the development of a mobile application of which functionalities are related to the academic monitoring. The mobile application went through software tests which confirmed that it fulfills the objectives for which it was developed. In addition, it was executed a usability test with 15 volunteers from Federal University of Piaui, Campus Senador Helvídio Nunes de Barros. With these tests, it was confirmed the quality of the mobile application since it provides satisfactory experience for users.

**Keywords**: Academic Monitoring, Mobile Application, Academic Monitoring Support, SUS Usability Test.

# Lista de ilustrações

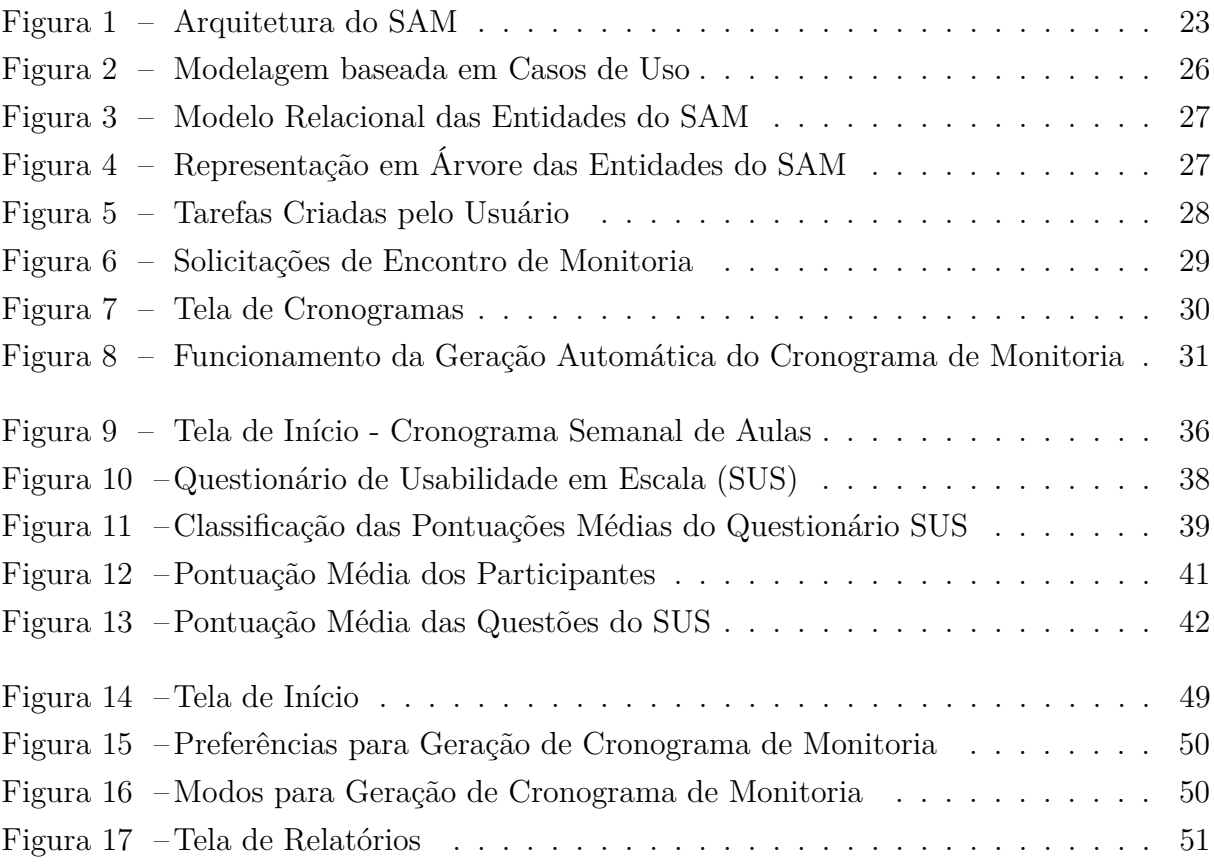

# Lista de tabelas

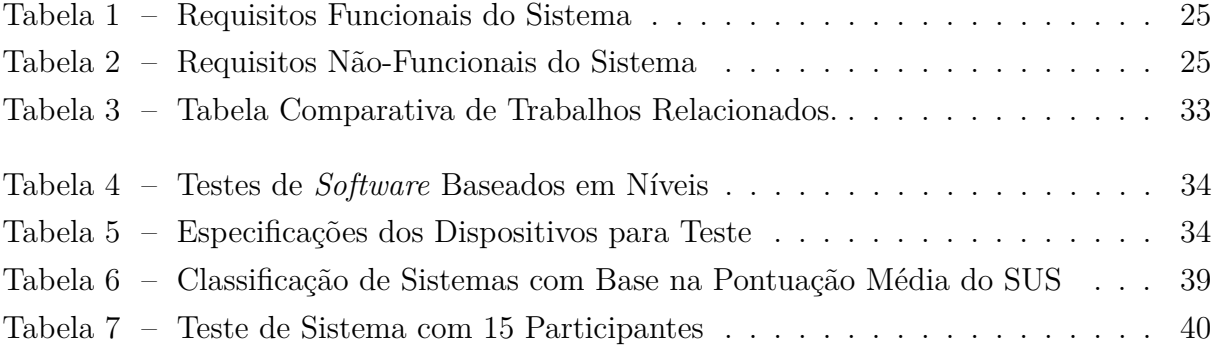

# Lista de abreviaturas e siglas

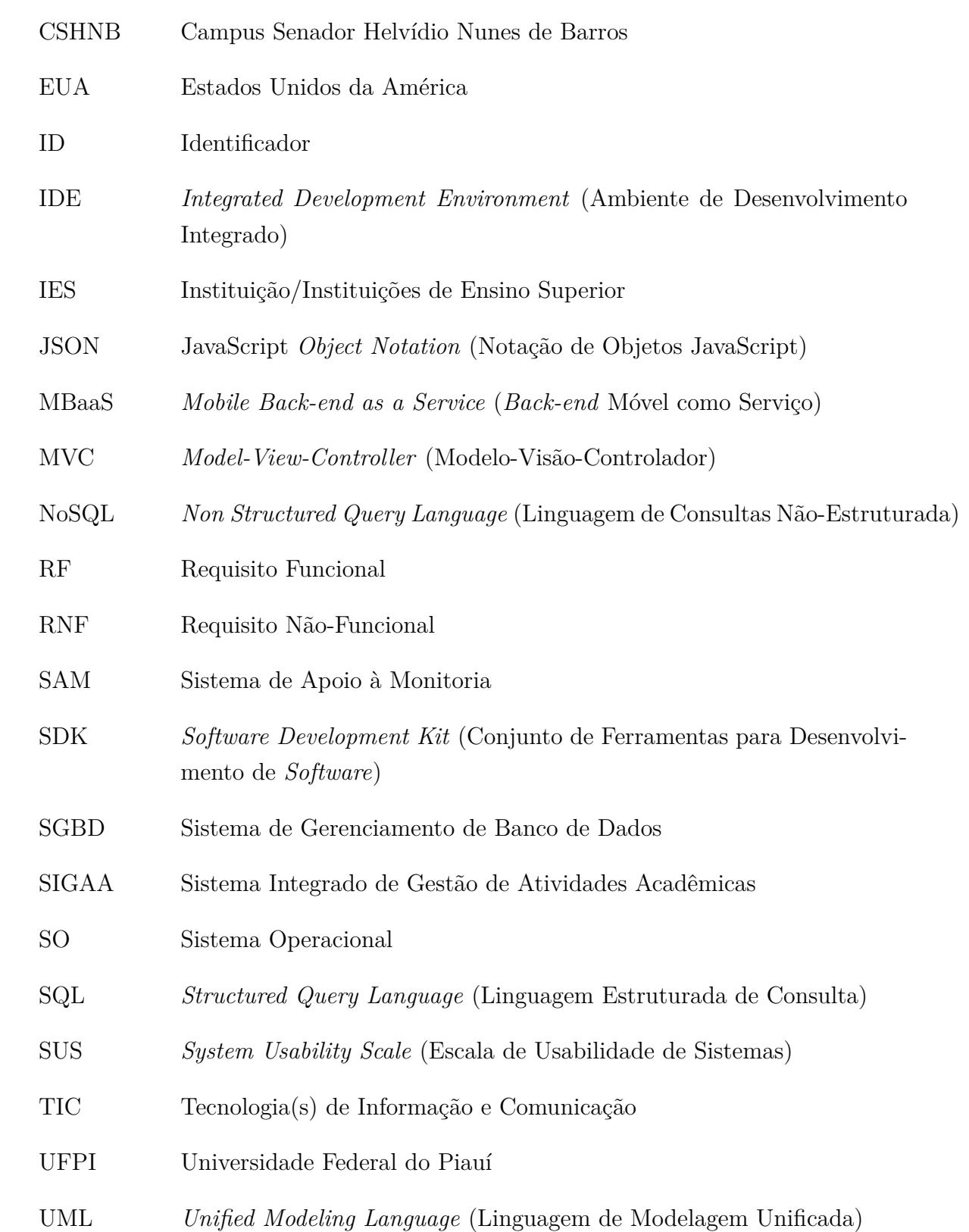

# Lista de símbolos

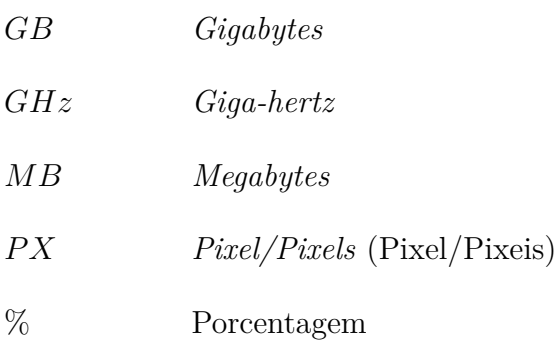

# Sumário

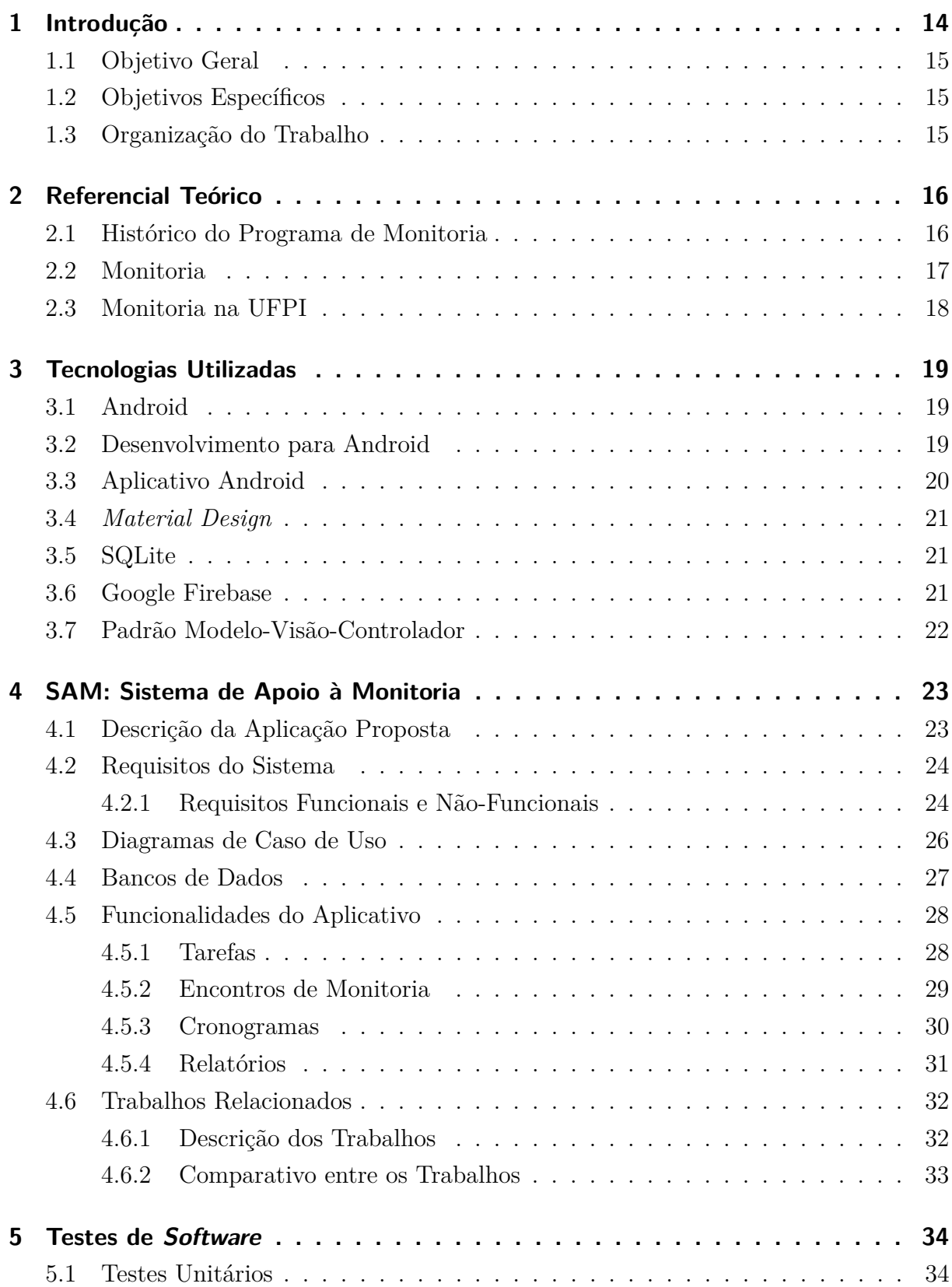

![](_page_13_Picture_72.jpeg)

# <span id="page-14-1"></span><span id="page-14-0"></span>1 Introdução

O uso das Tecnologias da Informação e Comunicação (TIC) tem afetado significativamente a maneira como processos e atividades são executados e, consequentemente, a forma como os sistemas funcionam em todos os setores da sociedade atual. Tal inovação propiciou, dentre outras coisas, a diminuição de custos operacionais nas empresas, o aumento da transparência das atividades, bem como maior eficiência e segurança para as organizações de modo geral [\(ALBERTIN; ALBERTIN,](#page-44-1) [2008;](#page-44-1) [SCATOLA,](#page-46-0) [2014\)](#page-46-0).

O uso de computadores em escolas públicas, por exemplo, permite que professores e estudantes tenham mais acesso à informação, por meio da Internet, e possam realizar atividades diversas. Funcionários da coordenação passam a ter maior agilidade e segurança em tarefas administrativas, contribuindo para a melhoria da instituição [\(OLIVEIRA,](#page-46-1) [2015\)](#page-46-1). Com base nessas observações, percebe-se a grande importância das TIC para a sociedade, seja no auxílio a tarefas diárias, seja na resolução de problemas em geral.

Diversos mecanismos são adotados pelas Instituições de Ensino Superior (IES) para proporcionar melhor qualidade de ensino aos estudantes, dentre os quais destaca-se a monitoria acadêmica [\(TORRES; ALCANTARA; IRALA,](#page-47-0) [2004\)](#page-47-0). Tal programa vem se mostrando eficiente para a melhoria do desempenho acadêmico, sendo este realizado com a participação do corpo docente e discente das instituições [\(JESUS et al.,](#page-45-0) [2012;](#page-45-0) [SOUZA;](#page-47-1) [GOMES,](#page-47-1) [2015;](#page-47-1) [TAVARES; BECKMANN,](#page-47-2) [2016;](#page-47-2) [LIMA; ISCHIARA,](#page-45-1) [2017\)](#page-45-1).

Vários trabalhos na literatura, como os de [Lins et al.](#page-46-2) [\(2009\)](#page-46-2), [Souza e Gonçalvez](#page-47-3) [\(2009\)](#page-47-3), [Barbosa, Azevedo e Oliveira](#page-44-2) [\(2014\)](#page-44-2) e [Souza, Alexandre e Florentino](#page-47-4) [\(2017\)](#page-47-4), mostram que é possível, dentre outras coisas, diminuir o grau de evasão dos alunos, assim como índices de reprovação em disciplinas por meio do auxílio de programas de monitoria. Além disso, monitores adquirem experiência ao entrarem em contato, mesmo que inicial, com as atividades inerentes à docência, o que contribui para seu crescimento pessoal e profissional.

Essa prática, no entanto, também pode enfrentar alguns problemas, como o desinteresse do alunado em procurar os monitores, a falta de espaços físicos apropriados para a realização das atividades de monitoria, possíveis atritos entre monitores e professores, falta de organização do monitor e, principalmente, a incompatibilidade de horários da turma com os dos monitores [\(NATÁRIO; SANTOS,](#page-46-3) [2010;](#page-46-3) [SILVA; BRITO; MORAES,](#page-46-4) [2016;](#page-46-4) [SILVA; BELO,](#page-47-5) [2012;](#page-47-5) [SOUZA; CABRAL,](#page-47-6) [2016\)](#page-47-6).

Na Universidade Federal do Piauí (UFPI), Campus Senador Helvídio Nunes de Barros (CSHNB), localizada na cidade de Picos - Piauí, o programa de monitoria é tratado como uma modalidade de ensino e aprendizagem voltada a alunos de graduação presencial e à distância. Durante o programa, os monitores devem auxiliar outros alunos e receber orientação por parte dos professores, de modo a colaborar com sua formação a partir <span id="page-15-3"></span>de sua integração às atividades de ensino, pesquisa e extensão da universidade [\(SILVA,](#page-46-5) [2017\)](#page-46-5).

Considerando todos os pontos destacados, este trabalho apresenta o desenvolvimento de um aplicativo *mobile* para gerenciar tarefas, cronogramas, solicitações de monitoria e relatórios, que são funcionalidades direcionadas à pratica da monitoria acadêmica. Além disso, este trabalho apresenta os testes de *software* que validaram o aplicativo proposto, visando comprovar seu funcionamento e sua qualidade. O funcionamento foi verificado ainda durante a fase de implementação do protótipo. Já a qualidade foi testada após seu desenvolvimento, contando com a ajuda de estudantes voluntários da Universidade Federal do Piauí, Campus Senador Helvídio Nunes de Barros.

#### <span id="page-15-0"></span>1.1 Objetivo Geral

O objetivo geral deste trabalho é desenvolver uma ferramenta *mobile* para gerenciar tarefas, cronogramas, solicitações de encontros de monitoria e relatórios de alunos e monitores.

### <span id="page-15-1"></span>1.2 Objetivos Específicos

- ∙ Implementar uma ferramenta *mobile* Android responsiva e que possua um alto grau de usabilidade.
- ∙ Realizar testes de *software* para verificar o funcionamento e validar a qualidade da ferramenta.

### <span id="page-15-2"></span>1.3 Organização do Trabalho

O conteúdo remanescente desta monografia está organizado em cinco capítulos, dos quais: o Capítulo [2](#page-16-0) apresenta o referencial teórico, com conceitos acerca do tema tratado. O Capítulo [3](#page-19-0) aborda as tecnologias utilizadas no sistema proposto. O Capítulo [4](#page-23-1) detalha a ferramenta *mobile* desenvolvida, mostrando seus requisitos, suas funcionalidades e trabalhos correlatos. A avaliação realizada para validar o sistema e os resultados obtidos são discutidos no Capítulo [5](#page-34-2) e, por fim, no Capítulo [6](#page-43-0) se encontra a conclusão e proposta de trabalhos futuros.

# <span id="page-16-2"></span><span id="page-16-0"></span>2 Referencial Teórico

Este capítulo apresenta os conceitos relacionados à prática da monitoria aplicada no ensino superior. Inicialmente é feito um breve levantamento histórico de sua origem no Brasil, visando destacar as mudanças ocorridas; logo após é feita uma investigação do uso da monitoria em várias instituições de ensino superior; e por fim são detalhadas as particularidades do programa de monitoria na Universidade Federal do Piauí.

#### <span id="page-16-1"></span>2.1 Histórico do Programa de Monitoria

Durante a década de 1960, o Brasil passou por transformações nos mais diversos setores da sociedade, não sendo diferente na área da educação. O então governo militar promoveu reformas educacionais que foram responsáveis, dentre outras coisas, por gerar a distinção entre ensino básico e ensino profissionalizante, alterar o modelo de vestibular, bem como unificar o sistema universitário federal brasileiro [\(MARTINS,](#page-46-6) [2002;](#page-46-6) [CACETE,](#page-44-3) [2014\)](#page-44-3).

A partir desse período, o ensino superior só poderia ser realizado excepcionalmente em Instituições de Ensino Superior (IES). Vale ressaltar que atualmente, devido à diversas leis históricas, como a Lei de Diretrizes e Bases da Educação Nacional, as IES podem receber várias nomenclaturas a depender de suas especificidades, como Universidade, Centro Universitário, Faculdade e Instituto Federal, podendo ser públicas ou privadas [\(ITAMA-](#page-45-2)[RATY,](#page-45-2) [2018\)](#page-45-2).

A lei Federal nº 5.540 de 28 de novembro de 1968 destacava que as IES deveriam criar a função de monitor. Tal cargo deveria ser ocupado por alunos de graduação que mostrassem bom domínio em determinada disciplina. Além disso, o trabalho de monitoria deveria ser remunerado e a experiência considerada no currículo acadêmico para futuras carreiras em magistério superior [\(LINS et al.,](#page-46-2) [2009\)](#page-46-2).

Ainda nessa época, a lei já previa que as IES tivessem dois pilares básicos e indissociáveis: o ensino e a pesquisa. Em leis mais recentes, como a nº 9.394, de 1996, a extensão já era entendida como parte integrada às duas anteriores, formando assim a tríade sobre a qual a educação superior se fundamenta até hoje. Seu primeiro pilar está relacionado à transmissão do saber para os indivíduos, o segundo à transformação desse saber em produção científica e o terceiro à participação da sociedade nas atividades acadêmicas [\(BRASIL,](#page-44-4) [1968;](#page-44-4) [FARIAS; SOARES; FARIAS,](#page-45-3) [2010\)](#page-45-3).

#### <span id="page-17-1"></span><span id="page-17-0"></span>2.2 Monitoria

Atualmente a monitoria acadêmica é uma prática que visa permitir que o aluno, ao qual foi atribuído a função de monitor, seja integrado às atividades de ensino, pesquisa e extensão da IES à qual faz parte [\(CORDEIRO; ANDRADE et al.,](#page-45-4) [2009;](#page-45-4) [LINS et al.,](#page-46-2) [2009\)](#page-46-2). Alguns dos objetivos do programa dependem do componente curricular em que é aplicado, porém de modo geral o maior objetivo é contribuir para o processo de ensinoaprendizagem dos envolvidos [\(SOUZA; GOMES,](#page-47-1) [2015\)](#page-47-1).

A Monitoria está dividida em duas modalidades: remunerada e voluntária. Em ambas as modalidades ocorre um processo de seleção na maior parte das instituições, porém a remuneração financeira é reservada apenas aos selecionados na primeira modalidade [\(UFRGS,](#page-47-7) [2018;](#page-47-7) [UFRB,](#page-47-8) [2018\)](#page-47-8). Além dessas modalidades, a monitoria pode ser realizada presencialmente ou à distância por meio de tecnologias de comunicação, bem como pode ser realizada individualmente ou coletivamente [\(COGO et al.,](#page-45-5) [2012;](#page-45-5) [LAMEIRA; TREVI-](#page-45-6)[SAN,](#page-45-6) [2014\)](#page-45-6).

Trabalhos como os de [Moraes e Torres](#page-46-7) [\(2010\)](#page-46-7) e [Cogo et al.](#page-45-5) [\(2012\)](#page-45-5) descrevem os programas de monitoria à distância em suas respectivas IES. Em ambos os casos, percebe-se a importância do programa de monitoria em duas áreas de atuação diferentes. A monitoria, portanto, se mostrou eficaz uma vez que os monitores colocaram em prática seus conhecimentos e auxiliaram professores em suas atividades, bem como deram apoio no processo de aprendizado dos demais alunos.

No caso de [Moraes e Torres](#page-46-7) [\(2010\)](#page-46-7), a monitoria é utilizada como ferramenta de suporte a alunos e professores em cursos à distância. Nesse caso, os monitores são tidos como facilitadores do aprendizado das funções técnicas, sociais, administrativas e pedagógicas dos alunos. No trabalho de [Cogo et al.](#page-45-5) [\(2012\)](#page-45-5) é descrito que os monitores auxiliam alunos e professores em um curso presencial, de modo a facilitar o uso de ferramentas computacionais utilizadas no curso. A comunicação dos monitores com a turma foi feita por correio eletrônico e por mensageiros instantâneos.

No caso de monitorias presenciais, isto é, aquelas em que alunos e professores interagem com monitores pessoalmente, relatos de experiência como o apresentado por [Barbosa,](#page-44-2) [Azevedo e Oliveira](#page-44-2) [\(2014\)](#page-44-2), realçam que alunos recebem auxílio na disciplina e aprofundam seus conhecimentos no tema; o professor enriquece seu trabalho de ensino com o apoio do monitor; e este, por fim, se vê imerso na prática da docência, podendo absorver os conhecimentos adquiridos na prática. Com base nisso, pode-se afirmar que a monitoria é vantajosa para professores, alunos e monitores.

Apesar dos vários benefícios já mencionados aqui, alguns autores relatam desafios encontrados durante a prática da monitoria. Dos vários problemas identificados nesses trabalhos, destacam-se a subutilização da monitoria por parte dos alunos (que não dão a devida importância a este instrumento), a falta de locais físicos para desenvolver atividades práticas, e principalmente os horários das monitorias incompatíveis com os horários dos <span id="page-18-2"></span>alunos, impedindo alguns de frequentarem a monitoria. [\(SILVA; BELO,](#page-47-5) [2012;](#page-47-5) [SOUZA;](#page-47-6) [CABRAL,](#page-47-6) [2016\)](#page-47-6).

#### <span id="page-18-0"></span>2.3 Monitoria na UFPI

Na Universidade Federal do Piauí, o programa de monitoria é regido pela Resolução n<sup>o</sup> 76 de 9 de junho de 2015 e é coordenado pela Coordenadoria de Apoio e Assessoramento Pedagógico da Pró-Reitoria de Ensino e Graduação. Tal resolução trata a monitoria acadêmica como uma modalidade de ensino e aprendizagem voltada a alunos de graduação presencial, os quais devem receber orientação de professores visando colaborar com sua formação por meio de sua integração às atividades de ensino, pesquisa e extensão da universidade [\(SILVA,](#page-46-5) [2017\)](#page-46-5).

Conforme o edital de monitoria da UFPI coordenado e assinado por [Silva](#page-46-5) [\(2017\)](#page-46-5), para que haja monitoria em uma determinada disciplina é necessário que o docente solicite à coordenação de seu curso, requisitando ou não a verificação de conflitos de horário dos candidatos. No Campus Senador Helvídio Nunes de Barros, essa verificação de conflitos de horário não é exigida na maioria dos cursos<sup>[1](#page-18-1)</sup>, o que deixa a cargo do monitor realizar o controle de seus horários de modo que seja favorável a si próprio, ao professor e aos demais alunos participantes da disciplina.

O mesmo edital ainda deixa claro que os monitores devem enviar um relatório mensal informando as atividades realizadas durante o mês, de forma detalhada. Além disso, ao final do programa, o monitor deve enviar um relatório final descrevendo sua experiência durante esse período em que manteve seus primeiros contatos com a prática docente, suas dificuldades, desafios e propostas para a melhoria do programa de monitoria.

<span id="page-18-1"></span><sup>1</sup> Conforme mostra uma busca realizada pelo autor nos editais de departamentos através do Sistema Integrado de Gestão de Atividades Acadêmicas (SIGAA). A busca levou em conta o período letivo 2018.1, constatando que apenas 4 dos 10 departamentos do Campus em questão solicitaram verificação de choque de horário dos candidatos.

# <span id="page-19-4"></span><span id="page-19-0"></span>3 Tecnologias Utilizadas

Este capítulo apresenta as tecnologias e ferramentas utilizadas na implementação da ferramenta móvel proposta nesta monografia. Inicialmente, a seção [3.1](#page-19-1) traz uma visão geral sobre o Android e em seguida, na seção [3.2,](#page-19-2) é feito um resumo dos requisitos necessários para se desenvolver aplicativos para a plataforma. A seção [3.3](#page-20-0) aborda o funcionamento de aplicações Android e a seção [3.4](#page-21-0) aborda o guia padrão de *design* dessas aplicações. A seção [3.5](#page-21-1) traz o conceito de SQLite e a seção [3.6](#page-21-2) o conceito de Firebase. Por fim, a última seção aborda o padrão de projeto utilizado na ferramenta proposta.

### <span id="page-19-1"></span>3.1 Android

O Android[1](#page-19-3) é uma plataforma móvel constituída por vários módulos, inclusive um Sistema Operacional (SO) baseado em Linux [\(SKOGBERG,](#page-47-9) [2010\)](#page-47-9). A plataforma é voltada a aparelhos eletrônicos de telas sensíveis ao toque como celulares, *tablets*, relógios e televisores, embora seu uso também seja possível em computadores e outros dispositivos de *hardware* [\(ALVES,](#page-44-5) [2016\)](#page-44-5). Com isso, a plataforma tornou-se a mais popular do mundo, sendo ela a mais utilizada em dispositivos móveis no Brasil [\(KANTAR,](#page-45-7) [2017\)](#page-45-7).

O Android além de ser distribuído gratuitamente, possui o código-fonte aberto. Aliado a isso estão as constantes atualizações que o SO recebe, garantindo maior segurança e estabilidade para seus usuários. Segundo os autores [Rocha e Nascimento Filho](#page-46-8) [\(2017\)](#page-46-8), o sistema estável mais atual encontra-se na versão 8.0 (Android Oreo), muito embora a maior parte de seus usuários ainda esteja em versões anteriores como a 4.4 (Android *KitKat* e 6.0 (Android *Marshmallow*).

### <span id="page-19-2"></span>3.2 Desenvolvimento para Android

A implementação de aplicações capazes de executar em dispositivos móveis, de modo geral, se dá de três formas: desenvolvimento nativo, baseado em *Web* e desenvolvimento híbrido. O desenvolvimento nativo consiste em produzir um sistema para executar no SO nativo do dispositivo; o desenvolvimento baseado em *Web* gera aplicações que necessitam de um navegador *Web* para serem executadas; já o desenvolvimento híbrido utiliza o mesmo projeto para gerar aplicações que executam em vários SO's [\(KAMINITZ,](#page-45-8) [2011\)](#page-45-8).

<span id="page-19-3"></span><sup>1</sup> https://www.android.com

<span id="page-20-5"></span>A implementação nativa de aplicativos Android se dá por meio de três elementos: o Android *Software Development Kit* (SDK), uma linguagem de programação suportada e o Ambiente de Desenvolvimento Integrado (IDE - *Integrated Development Environment*) [\(GANDHEWAR; SHEIKH,](#page-45-9) [2010\)](#page-45-9). A seguir estão as definições desses elementos.

- ∙ **SDK:** conjunto de elementos necessários para montar o ambiente de desenvolvimento, constituído principalmente por bibliotecas, que por sua vez possuem classes e métodos públicos para serem usados na implementação. Atualmente, há o SDK oficial mantido e atualizado pelo Google, porém é possível encontrar versões não-oficiais do SDK que são mantidas e atualizadas por terceiros [\(GANDHEWAR; SHEIKH,](#page-45-9) [2010\)](#page-45-9).
- ∙ **Linguagem de Programação:** utilizada para escrever as instruções que serão executadas pelo dispositivo. Segundo a página<sup>[2](#page-20-1)</sup> oficial voltada aos desenvolvedores Android, atualmente Java<sup>[3](#page-20-2)</sup> e Kotlin[4](#page-20-3) são as linguagens de programação oficiais de desenvolvimento Android. Kotlin é uma linguagem jovem, enquanto que Java já está consolidada no mercado.
- ∙ **IDE:** ambiente virtual composto de editor de texto, depurador e ferramentas para a realização de testes manuais ou automáticos de código. Atualmente o Android Studio<sup>[5](#page-20-4)</sup> é o IDE oficial para o desenvolvimento nativo de aplicativos, suportando as duas linguagens oficiais de programação Android [\(ROCHA; NASCIMENTO FILHO,](#page-46-8) [2017\)](#page-46-8).

### <span id="page-20-0"></span>3.3 Aplicativo Android

Um aplicativo Android, tal como outros tipos de *software*, possui componentes de *Front-end* e *Back-end*. Na prática, de acordo com [Yee](#page-47-10) [\(2000\)](#page-47-10), tais definições são termos genéricos para caracterizar, respectivamente, os elementos com os quais o usuário pode interagir, geralmente por meio de uma interface gráfica (*front-end*) e os elementos que processam as ações do usuário, bem como processam outras funções relacionadas ao sistema, e com os quais o usuário não interage diretamente (*back-end*).

Todo aplicativo Android é composto por um conjunto de telas ou *Activities*. Essas são compostas por elementos de *front-end*, escritos em um arquivo *.xml*, e por elementos de *back-end*, escritos em uma classe de extensão *.java* ou *.kt* (Kotlin) [\(SOUSA,](#page-47-11) [2016\)](#page-47-11). As *activities* possuem um ciclo de vida bem definido gerenciado pelo SO, composto pelas etapas de criação, iniciação, retomada, pausa e parada da *activity*. Tais etapas só podem ocorrer enquanto a *Activity* estiver em execução (em primeiro plano ou não). Um desenvolvedor não pode alterar o ciclo, porém pode realizar ações dentro desses métodos antes que sejam executados pelo SO [\(ARZT et al.,](#page-44-6) [2014\)](#page-44-6).

<span id="page-20-1"></span><sup>2</sup> https://developer.android.com

<span id="page-20-2"></span><sup>3</sup> https://www.java.com

<span id="page-20-3"></span><sup>4</sup> https://kotlinlang.org

<span id="page-20-4"></span><sup>5</sup> https://developer.android.com/studio

### <span id="page-21-6"></span><span id="page-21-0"></span>3.4 Material Design

*Design* diz respeito ao processo de representar tanto a forma quanto as funcionalidades de um sistema interativo de *software*. No caso de aplicativos Android, o *designer* deve projetar vários *designs*, como o *layout* (formato) da tela, o esquema de cores, os elementos gráficos e a estrutura da tela como um todo. Todos os elementos de *design* devem transmitir sua própria funcionalidade ao usuário sem que este tenha conhecimento técnico em *design* [\(CHALMERS; GALANI,](#page-44-7) [2004;](#page-44-7) [BENYON,](#page-44-8) [2015\)](#page-44-8).

Segundo a documentação<sup>[6](#page-21-3)</sup> *online*, *Material Design* é entendido como um conjunto de recursos, ferramentas e melhores práticas de *design* cujo objetivo é projetar e implementar elementos visuais gráficos visando padronizar o visual dos produtos Google, melhorando a interação com o usuário final. Atualmente, aplicativos Android utilizam por padrão esse modelo de interface, porém os desenvolvedores são livres para modificá-la ou criar seu próprio *design*.

### <span id="page-21-1"></span>3.5 SQLite

SQLite[7](#page-21-4) (*Structured Query Lite*) é um Sistema de Gerenciamento de Banco de Dados (SGBD) local, gratuito e de código aberto que fornece um banco de dados embutido para a aplicação final. Esse SGBD utiliza a linguagem estruturada de consulta SQL (*Structured Query Language*). Por rodar localmente no próprio dispositivo em que está instalada a aplicação final e não em servidor, esta ferramenta é mais adequada para sistemas de pequeno porte, com poucos usuários e que lidam com baixo volume de dados, tornando-se ideal para protótipos feitos para dispositivos móveis.

### <span id="page-21-2"></span>3.6 Google Firebase

Atualmente pertencente à empresa Google, Firebase<sup>[8](#page-21-5)</sup> é uma plataforma baseada em nuvem que fornece serviços de *back-end* à comunidade de desenvolvedores para dispositivos móveis e *Web*, o que a encaixa na definição de *Back-end* Móvel como Serviço (MBaaS - *Mobile Back-end as a Service*) [\(MOHAMMED et al.,](#page-46-9) [2015\)](#page-46-9). Isso significa, na prática, que operações antes realizadas por um servidor mantido e gerenciado pelo programador, agora são feitas na nuvem de forma transparente e distribuída.

<span id="page-21-3"></span> $6$  https://material.io/guidelines

<span id="page-21-5"></span><span id="page-21-4"></span>https://www.sqlite.org

<sup>8</sup> https://firebase.google.com

<span id="page-22-1"></span>A plataforma Firebase possui várias funcionalidades que deixam o trabalho de desenvolvimento mais prático. Alguns dos serviços providos são: sincronização automática de dados, autenticação de usuários, banco de dados, armazenamento de arquivos em nuvem, dentre outros [\(PLANGI,](#page-46-10) [2016\)](#page-46-10). A seguir estão as descrições desses principais serviços providos pela plataforma.

- ∙ **Autenticação de Usuários:** permite que usuários façam *login* no aplicativo utilizando *e-mail* e senha, assim como outras formas de autenticação como Google, Facebook e Twitter. Com esse serviço, usuários recebem conteúdo personalizado de acordo com sua atividade no aplicativo e tem seus dados salvos de forma individual.
- ∙ **Armazenamento de Arquivos:** é conhecido como Firebase *Cloud Storage*, o qual permite salvar e acessar arquivos de música, vídeo, foto, etc. de forma segura.
- ∙ **Banco de Dados:** em Inglês é conhecido como Firebase *Realtime Database* e trata-se de um banco de dados do tipo *Non Structured Query Language* (NoSQL), ou seja, esse SGBD utiliza uma linguagem não-estruturada e, dessa forma, tem seus dados salvos em nuvem por meio de arquivos em Notação de Objetos JavaScript (JSON).
- ∙ **Processamento em Nuvem:** é conhecido apenas como Firebase *Functions*, o qual permite que desenvolvedores executem *scripts* em nuvem. Essas funções podem tanto receber requisições HTTP, quanto podem ser iniciadas a partir de gatilhos e eventos a serem definidos pelo programador.
- ∙ **Sincronização Automática:** está presente em vários outros serviços da plataforma e é feita de forma automática e transparente ao desenvolvedor e aos usuários. A partir desse serviço, usuários recebem em tempo real os dados mais atualizados após alteração.

### <span id="page-22-0"></span>3.7 Padrão Modelo-Visão-Controlador

O padrão de projeto baseado em Modelo-Visão-Controlador (MVC) tem como objetivo separar a lógica de negócios da aplicação de sua lógica de apresentação ao usuário, de modo que modificações feitas em ambas as lógicas não causem conflitos entre si. Elas são distribuídas em três elementos: modelo, visão e controlador [\(SOKOLOVA; LEMERCIER;](#page-47-12) [GARCIA,](#page-47-12) [2013\)](#page-47-12). A definição desses três elementos da arquitetura encontra-se a seguir:

- ∙ **Modelo:** contém objetos que representam a lógica de negócio, a qual determina a maneira como dados são criados, modificados e armazenados.
- ∙ **Visão:** são os componentes visuais da tela, como botões, imagens, texto, etc.
- ∙ **Controlador:** manipula eventos provenientes da interação com o usuário, podendo modificar a visão a partir disso.

# <span id="page-23-1"></span>4 SAM: Sistema de Apoio à Monitoria

Este capítulo descreve em detalhes a aplicação móvel desenvolvida como proposta deste trabalho. Inicialmente apresenta-se a arquitetura do sistema seguida de seus requisitos. A partir dos requisitos é feita uma modelagem baseada em casos de uso e depois descrevemse os bancos de dados utilizados. Ainda neste capítulo estão detalhadas as funcionalidades principais do sistema e, por fim, são discutidos os trabalhos relacionados.

### <span id="page-23-2"></span>4.1 Descrição da Aplicação Proposta

O Sistema de Apoio à Monitoria (SAM) é uma ferramenta *mobile* cujas funcionalidades são direcionadas à prática da monitoria acadêmica. A ferramenta foi desenvolvida utilizando o IDE Android-Studio 3.1.2 e o Android SDK 26. O *back-end* do sistema foi desenvolvido com a linguagem de programação Java e o *front-end* teve seus elementos construídos e organizados com base nas melhores práticas do *Material Design*. A partir dessas características, conforme explicado no capítulo [3,](#page-19-0) SAM constitui-se um aplicativo Android nativo. No Apêndice [A](#page-49-1) encontram-se as telas do aplicativo.

Atualmente, a ferramenta SAM encontra-se na fase de protótipo, uma vez que ainda depende do papel de um administrador para gerenciar<sup>[1](#page-23-3)</sup> alguns aspectos de seu funcionamento. Para que fosse considerado um sistema completo, SAM teria que ser integrado ao sistema de gestão acadêmico da IES que o utilizasse, como o SIGAA que é utilizado pela UFPI, de modo que as informações necessárias fossem geradas e mantidas por tal sistema. Isso pode ser visualizado na Figura [1,](#page-23-0) que mostra a arquitetura do sistema.

<span id="page-23-0"></span>![](_page_23_Figure_5.jpeg)

Figura 1 – Arquitetura do SAM

<span id="page-23-3"></span><sup>1</sup> Ter controle sobre o cadastro e alteração de entidades do sistema.

<span id="page-24-2"></span>O aplicativo utiliza o padrão de projeto MVC, no qual os modelos representam as entidades do banco de dados, isto é, as classes que são instanciadas a partir das tabelas salvas no banco de dados local SQLite ou a partir dos dados em JSON provenientes do banco de dados em tempo real do Firebase. A visão corresponde aos arquivos em extensão *.xml* que possuem os componentes gráficos do Android. Por fim, os controladores são as classes Java que contêm o *back-end* das telas do aplicativo.

### <span id="page-24-0"></span>4.2 Requisitos do Sistema

A fase de levantamento de requisitos do aplicativo SAM foi feita com base em trabalhos científicos encontrados na literatura, bem como a partir de observação da prática da monitoria pelo autor durante sua experiência como monitor. Segundo [Figueira](#page-45-10) [\(2012\)](#page-45-10), o método de observação é um instrumento eficaz para a elicitação de requisitos de *software*, uma vez que o desenvolvedor é inserido no ambiente real de aplicação e pode, assim, analisar as atividades realizadas pelos possíveis usuários do sistema.

Foi identificado no trabalho de [Souza e Cabral](#page-47-6) [\(2016\)](#page-47-6), dentre outras coisas, que a incompatibilidade do horário de monitoria com os horários da turma é um problema que afeta a prática da monitoria pois dificulta a participação dos alunos. Para resolver tal problema, pensou-se em utilizar na ferramenta SAM uma funcionalidade para gerar o cronograma de monitoria automaticamente com base nos horários livres de todos os alunos participantes da turma, incluindo o monitor.

Além disso, por meio de observação da prática de monitoria realizada na UFPI/CSHNB, da qual o autor deste trabalho participou duas vezes como monitor, viu-se a oportunidade de inserir mais algumas funcionalidades ao sistema. Dentre elas, destacam-se: cadastro de tarefas e solicitação de encontros de monitoria. Nesse contexto, foi possível criar a funcionalidade de geração de relatórios, a qual poderá auxiliar o monitor na criação de seu relatório mensal e final de monitoria na UFPI.

#### <span id="page-24-1"></span>4.2.1 Requisitos Funcionais e Não-Funcionais

Em um sistema, requisitos funcionais representam ações que podem ser realizadas pelo sistema ou pelo usuário; já os requisitos não-funcionais dizem respeito a como essas ações devem ser realizadas [\(SOUSA,](#page-47-11) [2016\)](#page-47-11). Seguindo as quatro funcionalidades já elencadas anteriormente, a Tabela [1,](#page-25-0) descreve os Requisitos Funcionais (RF) da ferramenta SAM e a Tabela [2](#page-25-1) aborda seus Requisitos Não-Funcionais (RNF).

<span id="page-25-0"></span>

| Rótulo           | Descrição                                           | Dependência |  |
|------------------|-----------------------------------------------------|-------------|--|
| RF01             | O usuário deve possuir um cadastro no sistema e     |             |  |
|                  | poder realizar <i>login</i> .                       |             |  |
| RF02             | O sistema deve possuir um administrador para ge-    | RF01        |  |
|                  | renciar usuários e as disciplinas disponíveis.      |             |  |
| RF03             | O sistema deve possuir uma tela para que o usuário  | RF01        |  |
|                  | gerencie suas tarefas.                              |             |  |
|                  | O usuário deve poder selecionar suas disciplinas    |             |  |
| RF04             | dentre as disciplinas disponíveis na Tela de Disci- | RF02        |  |
|                  | plinas.                                             |             |  |
|                  | O sistema deve gerar automaticamente o crono-       |             |  |
| RF05             | grama semanal de aulas do usuário com base em       | RF04        |  |
|                  | suas disciplinas selecionadas.                      |             |  |
| RF06             | O sistema deve permitir que alunos requisitem en-   | RF01        |  |
|                  | contros de monitoria.                               |             |  |
|                  | Pedidos de monitoria aceitos por um monitor de-     |             |  |
| RF07             | vem ser convertidos em tarefas e adicionados à Tela | RF01        |  |
|                  | de Tarefas de todos os usuários envolvidos.         |             |  |
|                  | O sistema deve gerar estatísticas a partir das ta-  |             |  |
| RF <sub>08</sub> | refas e dos encontros de monitoria já concluídos,   | RF03 e RF06 |  |
|                  | ficando disponível à usuários do tipo monitor.      |             |  |

Tabela 1 – Requisitos Funcionais do Sistema

Tabela 2 – Requisitos Não-Funcionais do Sistema

<span id="page-25-1"></span>

| Rótulo            | Descrição                                                                                                    | Categoria     | Dependência       |  |
|-------------------|----------------------------------------------------------------------------------------------------|---------------|-------------------|--|
| RNF01             | Apenas usuários cadastrados e lo-<br>gados devem ter acesso às funcio-<br>nalidades do aplicativo.                                       | Segurança     |                   |  |
| RNF <sub>02</sub> | Operações que possam gerar es-<br>tados de inconsistência ao aplica-<br>tivo devem ser tratados.                                         | Consistência  | RNF <sub>01</sub> |  |
| RNF <sub>03</sub> | O aplicativo deve poder ser exe-<br>cutado em qualquer aparelho An-<br>droid com versão igual ou supe-<br>rior à $4.4$ (KitKat).         | Portabilidade |                   |  |
| RNF04             | Os elementos gráficos devem es-<br>tar visíveis e em tamanho ade-<br>quado para diferentes tipos de<br>tela, configurando-se responsivo. | Portabilidade | RNF <sub>03</sub> |  |
| RNF <sub>05</sub> | O sistema deve ser de fácil enten-<br>dimento ao usuário, garantindo<br>sua eficácia, eficiência e satisfa-<br>ção.                      | Usabilidade   |                   |  |

### <span id="page-26-2"></span><span id="page-26-1"></span>4.3 Diagramas de Caso de Uso

A modelagem dos requisitos funcionais de um sistema pode ser feita por meio da Linguagem Unificada de Modelagem (UML - *Unified Modeling Language*). Uma das formas mais comuns de representar o funcionamento de um sistema é por meio de diagramas de casos de uso, por serem simples e possuírem a linguagem natural, que é de fácil entendimento para o usuário final. Além disso, a descrição é realizada pelo ponto de vista do usuário [\(FIGUEIRA,](#page-45-10) [2012\)](#page-45-10). A Figura [2](#page-26-0) apresenta a modelagem em casos de uso construída com base nos requisitos funcionais da ferramenta SAM, mostrados anteriormente na Tabela [1.](#page-25-0)

Conforme é mostrado no diagrama de casos de uso, o sistema possui funções que são acessadas por diferentes tipos de usuários ou atores: administrador, aluno, monitor e o próprio sistema. A interação desses atores com o sistema é dada pelas linhas que os ligam até as elipses, as quais representam as funções do sistema. A linha que possui uma seta na extremidade simboliza que um elemento deriva de outro elemento do modelo, herdando suas características e acessos. Nesse caso, os atores administrador, aluno e monitor derivam de usuário.

<span id="page-26-0"></span>![](_page_26_Figure_4.jpeg)

Figura 2 – Modelagem baseada em Casos de Uso

#### <span id="page-27-2"></span>4.4 Bancos de Dados

A ferramenta SAM utiliza dois SGBD's para a persistência de dados: SQLite e Firebase *Realtime Database*. Devido à natureza dessas duas plataformas quanto ao gerenciamento dos dados, SQLite sendo um SGBD relacional e o *Realtime Database* sendo não-relacional ou NoSQL, foi necessário modelar a aplicação para se adequar a tal realidade. A Figura [3](#page-27-0) contém o Modelo Relacional das entidades no SQLite, já a Figura [4](#page-27-1) mostra a representação dos dados em árvore no Firebase *Realtime Database*.

<span id="page-27-0"></span>![](_page_27_Figure_3.jpeg)

<span id="page-27-1"></span>Figura 3 – Modelo Relacional das Entidades do SAM

![](_page_27_Figure_5.jpeg)

Figura 4 – Representação em Árvore das Entidades do SAM

O banco de dados relacional SQLite foi utilizado para guardar dados localmente no próprio dispositivo móvel do usuário. O banco de dados não-relacional do Firebase foi utilizado tanto para guardar dados que ficassem disponíveis a diversos usuários, bem como para sincronizar os dados locais do usuário em nuvem. A partir disso, caso o usuário desinstalasse o aplicativo seus dados relacionados à sua conta continuariam disponíveis até que ele os apagasse.

### <span id="page-28-1"></span>4.5 Funcionalidades do Aplicativo

Esta seção descreve as funcionalidades principais do aplicativo SAM: tarefas, encontros de monitoria, cronogramas e relatórios. Nesta seção, buscou-se destacar as telas do aplicativo que exploram tais funcionalidades e como os diferentes perfis de usuários atuam nesse contexto. Vale destacar que não são mostradas questões relacionadas à implementação das funcionalidades, apenas seu funcionamento em alto-nível.

#### <span id="page-28-2"></span>4.5.1 Tarefas

Uma tarefa é entendida como uma atividade a ser realizada em uma data, horário e local específicos, podendo ser feita de forma **individual** ou **em conjunto**. Uma nova tarefa individual pode ser criada por qualquer usuário a partir da Tela de Tarefas, ficando então armazenada no banco de dados local e disponível apenas para o usuário que a criou. As Figuras [5a](#page-28-0) e [5b](#page-28-0) mostram exemplos de tarefas individuais no aplicativo.

<span id="page-28-0"></span>![](_page_28_Picture_6.jpeg)

Figura 5 – Tarefas Criadas pelo Usuário

Após haver tarefas cadastradas, o usuário pode filtrá-las por data ou tipo. Além disso, cada tarefa pode apresentar um dos quatro estados a seguir:

- ∙ **Em aberto:** ocorre quando a tarefa é criada pelo usuário.
- ∙ **Concluída:** ocorre quando a tarefa é marcada como concluída.
- ∙ **Arquivada:** ocorre quando a tarefa é arquivada pelo usuário.
- ∙ **Em atraso:** ocorre quando a data da tarefa é ultrapassada.

#### <span id="page-29-1"></span>4.5.2 Encontros de Monitoria

Um encontro de monitoria deriva de tarefa, porém não pode ser criada diretamente por um usuário, necessitando da colaboração de outro usuário. Para que um encontro de monitoria seja convertido em tarefa e adicionado a Tela de Tarefas, é necessário que um usuário do tipo aluno vá a Tela de Solicitações de Monitoria e realize uma solicitação de monitoria, informando a disciplina, o tipo do encontro (individual ou em grupo), o assunto, local, data e horário.

Em seguida, a solicitação de monitoria é inserida no banco de dados do Firebase, ficando então disponível para os usuários que participam da mesma disciplina, podendo esta requisição ser aceita ou negada pelo monitor. Caso o monitor aceite o pedido do aluno, a requisição é automaticamente convertida em uma tarefa, inserida no banco de dados local de todos os participantes e em seguida mostrada na Tela de Tarefas dos usuários. Exemplos dessa entidade são mostrados nas Figuras [6a](#page-29-0) e [6b.](#page-29-0)

<span id="page-29-0"></span>![](_page_29_Picture_9.jpeg)

Figura 6 – Solicitações de Encontro de Monitoria

#### <span id="page-30-1"></span>4.5.3 Cronogramas

Um cronograma, neste contexto, é um quadro constituído por dias e horários baseados nos dias e horários letivos da UFPI/CSHNB, que são: dias de segunda-feira à sábado e horários de 8:00 às 22:00 horas. No aplicativo SAM existem três tipos de cronograma: cronograma para cada disciplina, cronograma de aulas para cada usuário e cronograma de monitoria para cada monitor. As Figuras [7a,](#page-30-0) [7b](#page-30-0) e [7c](#page-30-0) mostram exemplos desses três tipos de cronogramas suportados pelo aplicativo.

<span id="page-30-0"></span>![](_page_30_Figure_3.jpeg)

![](_page_30_Figure_4.jpeg)

Seguindo a ordem dos tipos de cronograma mostrados nas Figuras [7a,](#page-30-0) [7b](#page-30-0) e [7c,](#page-30-0) o primeiro tipo de cronograma é informado pelo administrador do sistema durante o cadastro das disciplinas que estarão disponíveis aos usuários; o segundo tipo é gerado automaticamente a partir de todas as disciplinas que o usuário do tipo aluno adicionou na Tela de Disciplinas; já o terceiro tipo de cronograma pode ser criado automaticamente ou manualmente pelo usuário do tipo monitor, com base nos seguintes critérios:

- 1. Utilizar horários disponíveis do monitor;
- 2. Utilizar horários disponíveis dos outros alunos da disciplina;
- 3. Não permitir horários de almoço;
- 4. Não permitir horários aos sábados.

Para gerar o cronograma de monitoria automaticamente, o algoritmo do sistema utiliza os dados dos cronogramas de aulas dos alunos já salvos no banco de dados do Firebase. Uma matriz é criada e preenchida pela interseção dos horários preenchidos desses alunos. Ao final, doze das células livres dessa matriz são escolhidas aleatoriamente pelo aplicativo para compor o cronograma de monitoria. O funcionamento desse algoritmo pode ser visualizado na Figura [8.](#page-31-0) O exemplo mostra a interseção de horários dos cronogramas de aulas (CA) de três alunos e um monitor.

<span id="page-31-0"></span>![](_page_31_Figure_2.jpeg)

Figura 8 – Funcionamento da Geração Automática do Cronograma de Monitoria

Vale ressaltar que na geração manual do cronograma de monitoria, somente os critérios 1 e 2 estão disponíveis para serem selecionados pelo usuário. No modo de geração automático, o algoritmo sempre respeitará os critérios 1 e 2, caso sejam selecionados, porém os critérios 3 e 4, caso estejam marcados, só serão respeitados quando possível. No Apêndice [A,](#page-49-1) as Figuras [15a](#page-50-0) e [15b](#page-50-0) mostram os critérios para a geração do cronograma de monitoria e as Figuras [16a](#page-50-1) e [16b](#page-50-1) mostram as duas maneiras de geração desse tipo de cronograma.

#### <span id="page-31-1"></span>4.5.4 Relatórios

Os relatórios presentes no aplicativo, conforme mostra a Figura [17](#page-51-0) disponível no Apêndice [A,](#page-49-1) são restritos aos usuários do tipo monitor e são exibidos na Tela de Relatórios, ficando disponíveis após o usuário possuir tarefas cadastradas, arquivadas ou concluídas. O relatório semanal é constituído por um gráfico de barras que contempla informações sobre a quantidade de tarefas criadas bem como a quantidade de tarefas concluídas para cada dia da semana.

<span id="page-32-2"></span>Os relatórios mensais e de todo o período apontam textualmente a quantidade de tarefas criadas, arquivadas e concluídas durante o mês e durante todo o período respectivamente. Além disso, tais relatórios contêm os encontros de monitoria aprovados pelo monitor e aqueles marcados como concluídos, mostrando ainda suas porcentagens em relação à quantidade total de tarefas.

### <span id="page-32-0"></span>4.6 Trabalhos Relacionados

Poucos trabalhos puderam ser encontrados na literatura no âmbito da utilização de ferramentas digitais *mobile* durante a prática da monitoria acadêmica em instituições de ensino superior. Com isso, esta seção aborda três trabalhos encontrados, buscando destacar seus principais pontos, bem como as diferenças em relação ao trabalho que foi proposto nesta monografia.

#### <span id="page-32-1"></span>4.6.1 Descrição dos Trabalhos

[Pessoa et al.](#page-46-11) [\(2016\)](#page-46-11), da Universidade Federal do Ceará, buscaram auxiliar estudantes na monitoria acadêmica através do uso de uma rede social já consolidada no mercado, focada em trocas de mensagens em tempo real. Segundo os autores, o resultado da aplicação da ferramenta foi satisfatório, apesar do uso do aplicativo ter gerado, em alguns momentos, falta de foco e diminuição da procura por encontros reais de monitoria por parte dos estudantes. Além disso, vale ressaltar que a rede social favoreceu alunos que não puderam comparecer presencialmente nos encontros, devido a conflitos de horários com o cronograma.

[Barreto](#page-44-9) [\(2016\)](#page-44-9) descreve em seu trabalho como a integração de redes sociais ao ensino contribuiu para o aprendizado de estudantes de Direito e, consequentemente auxiliou o programa de monitoria da Universidade de Fortaleza. Segundo o autor, as redes sociais foram utilizadas por alunos e monitores como ferramentas de interação e compartilhamento de conteúdos didáticos. Com isso, os autores destacaram que houve melhoria para a monitoria e para o processo de ensino-aprendizagem da universidade em questão.

[Gonçalves et al.](#page-45-11) [\(2017\)](#page-45-11) propuseram a implementação do aplicativo *SayIt* a estudantes do Centro Universitário de Patos de Minas. O aplicativo, que estava em fase de desenvolvimento, tinha o objetivo de se tornar uma alternativa à monitoria presencial, de modo que alunos interagissem e sanassem suas dúvidas por meio do próprio. Com a realização de um questionário, verificou-se intenção dos usuários em utilizar o aplicativo, tão logo finalizado seu desenvolvimento. Vale destacar que a diferença dessa proposta para a ferramenta SAM reside no fato desta não possuir a finalidade de substituir a monitoria presencial, e sim contribuir com a mesma.

#### <span id="page-33-2"></span><span id="page-33-1"></span>4.6.2 Comparativo entre os Trabalhos

A Tabela [3](#page-33-0) apresenta a comparação dos trabalhos citados com base em alguns critérios escolhidos pelo autor. Os critérios abrangem as duas principais funcionalidades do aplicativo SAM e mais outros aspectos importantes. Os critérios são:

- ∙ **Critério A:** Implementação de um Aplicativo.
- ∙ **Critério B:** Geração de Cronograma de Monitoria.
- ∙ **Critério C:** Possibilidade de Solicitar Encontros de Monitoria.
- ∙ **Critério D:** Realização de Testes de *Software*.

<span id="page-33-0"></span>

| <b>Trabalhos</b>        | Critério | Critério | Critério | Critério |
|-------------------------|----------|----------|----------|----------|
|                         |          |          |          |          |
| Pessoa et al. $(2016)$  | Não      | Não      | Sim      | Não      |
| Barreto $(2016)$        | Não      | Não      | Sim      | Não      |
| Gonçalves et al. (2017) | Sim      | Não      | Não      | Não      |
| Este autor $(2018)$     | Sim      | 51m      | Sim      | Sim      |

Tabela 3 – Tabela Comparativa de Trabalhos Relacionados.

Os trabalhos citados se relacionam com a proposta desta monografia, uma vez que todos apresentaram maneiras de auxiliar a monitoria acadêmica, seja pela implementação de aplicativos ou seja pela utilização de ferramentas já existentes no mercado. Contudo, a contribuição deste trabalho fica evidente devido a possibilidade de gerar o cronograma de monitoria e solicitar encontros de monitoria pelo aplicativo, o que permite maior colaboração entre os usuários. Por fim, este trabalho foi o único que realizou testes de *software* para constatar o funcionamento e validar a qualidade do aplicativo proposto.

# <span id="page-34-4"></span><span id="page-34-2"></span>5 Testes de Software

Durante o desenvolvimento de qualquer sistema de *software*, a realização de testes se mostra importante para constatar seu funcionamento e sua qualidade. Dessa forma, testes podem ser caracterizados em diferentes níveis, a depender do alvo testado, podendo ser partes isoladas do sistema ou até mesmo o sistema completo [\(FUKUMORI; SANTOS;](#page-45-12) [MORRO,](#page-45-12) [2008\)](#page-45-12). A Tabela [4](#page-34-0) mostra os tipos de testes baseados em níveis.

<span id="page-34-0"></span>

| <b>Tipo</b>            | Descrição                                                                                         | Etapa                      |
|------------------------|---------------------------------------------------------------------------------------------------|----------------------------|
| Teste                  | Verifica o funcionamento de módulos                                                               | Durante a                  |
| Unitário               | ou porções isoladas de código-fonte.                                                              | implementação              |
| Teste de<br>Integração | Verifica o funcionamento após a inte-<br>gração de módulos ou porções indivi-<br>duais do código. | Durante a<br>implementação |
| Teste de               | Valida a qualidade do sistema quanto                                                              | Após a                     |
| Sistema                | aos seus requisitos não-funcionais.                                                               | implementação              |

Tabela 4 – Testes de *Software* Baseados em Níveis

Durante toda a fase de implementação da ferramenta SAM, os testes de unidade e de integração, Seções [5.1](#page-34-3) e [5.2,](#page-35-0) foram realizados em três dispositivos Android, como mostra a Tabela [5.](#page-34-1) O teste de sistema, Seção [5.3,](#page-37-0) se deu pela avaliação não-funcional do sistema, o que incluiu um teste de portabilidade e usabilidade, sendo ambos realizados junto a usuários voluntários.

<span id="page-34-1"></span>

| Dispositivo                     | <b>Tipo</b> | Memória<br>RAM | Processador       | Resolução<br>de Tela  | Android |
|---------------------------------|-------------|----------------|-------------------|-----------------------|---------|
| $LG$ F60                        | Físico      | 1 GB           | $1.2 \text{ GHz}$ | 480x800<br><b>PX</b>  | 4.4     |
| Samsung<br>J <sub>2</sub> Prime | Físico      | $1.5$ GB       | $1.4\text{ GHz}$  | 960x540<br>PX.        | 6.0     |
| Google<br>Pixel                 | Virtual     | $1.5$ GB       | $2.2\text{ GHz}$  | 720x1080<br><b>PX</b> | 7.0     |

Tabela 5 – Especificações dos Dispositivos para Teste

### <span id="page-34-3"></span>5.1 Testes Unitários

Os testes unitários ocorreram durante a implementação das *activities* correspondentes às telas de tarefas, disciplinas, cronogramas, solicitações de monitoria e relatórios. De modo geral, todas as *activities* possuem operações em comum que podem levar o sistema a estados inconsistentes caso não sejam tratadas, seja por elementos nulos, campos vazios, valores fora da faixa esperada, dentre outros. Tais operações são ilustradas a seguir:

- ∙ Instanciar e inicializar atributos de controle interno e elementos de interface gráfica.
- ∙ Verificar dependências da classe.
- ∙ Adicionar *listeners*[1](#page-35-2) aos objetos que interagem com o usuário e recebem entrada.
- ∙ Validar as entradas do usuário.

A partir dos testes unitários realizados nas *activities*, em diversos momentos da implementação do sistema, foram identificadas e corrigidas falhas com a ajuda do IDE Android-Studio, uma vez que este apontava as linhas do código-fonte que apresentavam problemas. Isso permitiu que o aplicativo SAM se mantivesse consistente e funcionando durante a execução do teste de sistema, mostrado na Seção [5.3,](#page-37-0) realizado em diferentes dispositivos.

### <span id="page-35-0"></span>5.2 Testes de Integração

Testes de integração foram executados a fim de verificar se os componentes de uma classe[2](#page-35-3) estavam interagindo corretamente e, assim, gerando a saída correta nos métodos. Esses componentes podem ser outras classes do projeto ou classes do Android, bem como a integração com os bancos de dados local e remoto. Os parágrafos seguintes contêm exemplos de testes de integração realizados na ferramenta SAM, porém sem detalhes aprofundados de implementação.

#### <span id="page-35-1"></span>5.2.1 Geração Automática do Cronograma de Monitoria

Na classe de cronogramas, as saídas do método de geração automática de cronograma de monitoria foram testadas com os três dispositivos de teste ao mesmo tempo, no qual dois simulavam os perfis de alunos e um simulava o perfil de monitor. Nos perfis de alunos foram adicionadas várias disciplinas para cada e então tentou-se gerar o cronograma de monitoria no perfil de monitor, selecionando ainda algumas preferências, sendo elas:

- 1. Utilizar horários disponíveis do monitor;
- 2. Utilizar horários disponíveis dos outros alunos da disciplina;
- 3. Não permitir horários de almoço (quando possível);
- 4. Não permitir horários aos sábados (quando possível).

Somente a combinação dessas quatro preferências, com exceção de outros fatores, já gerava 16 possibilidades de teste, o que gerariam 16 saídas. Isso fez com que esses testes fossem realizados manualmente pelo autor.

<span id="page-35-2"></span><sup>&</sup>lt;sup>1</sup> Métodos que executam em segundo plano à espera que certos eventos ocorram.

<span id="page-35-3"></span><sup>2</sup> Arquivo com extensão *.java*.

#### <span id="page-36-1"></span>5.2.2 Cronograma de Aulas da Tela de Início

Na tela de início do aplicativo, há um quadro que exibe as aulas semanais do usuário a partir do dia da semana atual. Para o teste, foi necessário inserir algumas disciplinas e alterar a data do calendário do dispositivo várias vezes, de modo a testar todas as possibilidades e suas saídas esperadas. Durante os testes, verificou-se que exclusivamente no domingo, esta função entrava em estado inconsistente, tendo sido necessário aplicar correções. A Figura [9a](#page-36-0) mostra o quadro quando o dia é diferente de domingo, a Figura [9b](#page-36-0) mostra a inconsistência ocorrida aos domingos e, por fim, a Figura [9c](#page-36-0) mostra a correção adotada para os domingos.

<span id="page-36-0"></span>![](_page_36_Figure_3.jpeg)

Figura 9 – Tela de Início - Cronograma Semanal de Aulas

#### <span id="page-36-2"></span>5.2.3 Atraso em Tarefas

A classe de tarefas possui um método para verificar se uma tarefa está atrasada, isto é, se a data atual do dispositivo ultrapassou a data escolhida na tarefa. Para o teste foram necessários dados providos do calendário do Android. Nesse caso, criou-se uma tarefa em uma data específica e em seguida o dia do calendário no dispositivo de teste foi alterado várias vezes. A cada teste, foi observada se a saída gerada era adequada para as entradas.

#### <span id="page-37-2"></span><span id="page-37-0"></span>5.3 Teste de Sistema

A ferramenta SAM possui as seguintes categorias de requisitos não-funcionais: segurança, consistência, portabilidade e usabilidade. Desses pontos, o requisito de segurança já foi cumprido, uma vez que durante os testes nenhum usuário foi capaz de acessar as funcionalidades do sistema a menos que possuísse uma conta e estivesse logado. Além disso, a consistência também já foi foi abordada durante os testes de unidade e de integração. Com isso, resta ao teste de sistema verificar os requisitos de portabilidade e de usabilidade do sistema proposto.

O teste de sistema foi aplicado a 15 participantes, estando divididos em três grupos de 5 alunos voluntários dos cursos de Enfermagem, História e Sistemas de Informação da UFPI/CSHNB. Durante a utilização do aplicativo, em cada grupo de participantes, 4 estudantes possuíam o perfil de aluno e 1 o perfil de monitor. A cada usuário foi repassado um roteiro, disponível no Apêndice [B,](#page-52-0) que continha instruções de quais operações deveriam ser realizadas durante a utilização do aplicativo, porém o roteiro não indicava como realizar tais operações, deixando o usuário livre para aprender tais funcionalidades.

O administrador do SAM teve papel fundamental para o cumprimento do teste, desde a instalação do aplicativo junto aos participantes, até a verificação dos requisitos de portabilidade durante a execução do aplicativo. Após essas etapas, os 15 voluntários responderam um questionário de usabilidade. Vale ainda ressaltar que, segundo os autores [Turner, Lewis e Nielsen](#page-47-13) [\(2006\)](#page-47-13), com apenas 5 alunos já é possível encontrar cerca de 80% dos erros de um sistema através de um teste de usabilidade.

Para esta pesquisa foi escolhido o questionário de avaliação SUS<sup>[3](#page-37-1)</sup> proposto por [Brooke](#page-44-10) [et al.](#page-44-10) [\(1996\)](#page-44-10). Ele é composto por 10 tópicos em forma de afirmações que visam verificar os seguintes critérios de usabilidade: satisfação, eficácia e eficiência do usuário. Para cada tópico do questionário são oferecidas alternativas cujos valores variam em uma escala de 1 à 5, no qual 1 significa total discordância da afirmação e 5 indica total concordância.

As afirmações do questionário foram desenvolvidas de modo que os itens ímpares contenham considerações positivas ao sistema e itens pares contenham afirmações tidas como negativas, conforme mostra a Figura [10.](#page-38-0) Dessa maneira, é desejável para uma boa avaliação do sistema que os itens ímpares sejam preenchidos com valores altos da escala, da mesma forma que é desejável que itens pares recebam valores baixos da escala [\(SAURO,](#page-46-12) [2011\)](#page-46-12).

<span id="page-37-1"></span><sup>3</sup> https://bit.ly/2e0iE7N

<span id="page-38-1"></span><span id="page-38-0"></span>

|     |                                                                                   | <b>Discordo</b><br><b>Totalmente</b> |                |   |                | Concordo<br><b>Plenamente</b> |
|-----|-----------------------------------------------------------------------------------|--------------------------------------|----------------|---|----------------|-------------------------------|
| 1.  | Acho que eu utilizaria esse sistema com<br>frequência.                            | 1                                    | $\overline{2}$ | 3 | 4              | 5                             |
| 2.  | Achei o sistema desnecessariamente<br>complexo.                                   | 1                                    | 2              | 3 | $\overline{4}$ | 5                             |
| 3.  | Achei o sistema fácil de usar.                                                    | 1                                    | $\overline{2}$ | 3 | 4              | 5                             |
| 4.  | Acredito que eu precisaria do suporte de<br>um técnico para usar esse sistema.    | 1                                    | $\overline{2}$ | 3 | $\overline{4}$ | 5                             |
| 5.  | Achei que as várias funcionalidades do<br>sistema foram bem integradas.           | $\mathbf{1}$                         | $\overline{2}$ | 3 | 4              | 5                             |
| 6.  | Achei que houve muita incosistência<br>nesse sistema.                             | $\mathbf{1}$                         | $\overline{2}$ | 3 | 4              | 5                             |
| 7.  | Eu imaginaria que a maioria das pessoas<br>aprenderia a usar esse sistema         | $\mathbf{1}$                         | 2              | 3 | $\overline{4}$ | 5                             |
| 8.  | Achei o sistema muito pesado para usar.                                           | 1                                    | $\overline{2}$ | 3 | 4              | 5                             |
| 9.  | Me senti muito confiante usando esse<br>sistema.                                  | 1                                    | $\overline{2}$ | 3 | $\overline{4}$ | 5                             |
| 10. | Precisei aprender uma série de coisas<br>antes de continuar a utilizar o sistema. | $\mathbf{1}$                         | $\overline{2}$ | 3 | $\overline{4}$ | 5                             |

Figura 10 – Questionário de Usabilidade em Escala (SUS)

Conforme explicado no trabalho de [Brooke et al.](#page-44-10) [\(1996\)](#page-44-10), o resultado do questionário é dado pela soma do valor atribuído à cada item. Para itens ímpares, deve-se subtrair 1 do valor selecionado pelo usuário, enquanto que para itens pares deve-se subtrair de 5 tal valor. Após a realização desses cálculos para cada usuário, o total deve estar em uma escala de 0 à 40. Após essa etapa, os autores [Brooke et al.](#page-44-10) [\(1996\)](#page-44-10) propõem multiplicar o resultado por 2,5 a fim de se obter um total que varia de 0 à 100.

A partir da pontuação média obtida, é possível dar a um sistema uma nota de classificação variando de A até F, com exceção do E, conforme o esquema de notas de classificação adotado no sistema de ensino dos EUA. Além disso, a Tabela [6](#page-39-1) mostra as classificações que um sistema pode receber a depender de sua pontuação média do SUS [\(BANGOR;](#page-44-11) [KORTUM; MILLER,](#page-44-11) [2009\)](#page-44-11).

| Classificação                             | Média Requerida          |
|-------------------------------------------|--------------------------|
| O pior imaginável                         | até 25                   |
| Ruim                                      | até 39                   |
| Regular                                   | até 52                   |
| Bom                                       | até 73                   |
| Excelente                                 | até 85                   |
| O melhor imaginável                       | até 100                  |
| $\mathbf{r}$ .<br>$\mathbf n$ $\mathbf n$ | (0.000)<br><b>B</b> C-11 |

<span id="page-39-3"></span><span id="page-39-1"></span>Tabela 6 – Classificação de Sistemas com Base na Pontuação Média do SUS

Fonte: [Bangor, Kortum e Miller](#page-44-11) [\(2009\)](#page-44-11)

Quanto à pontuação média obtida após os cálculos realizados com todos os usuários, [Sauro](#page-46-12) [\(2011\)](#page-46-12) afirma que esta seja igual ou superior à 68. Já [Bangor, Kortum e Miller](#page-44-11) [\(2009\)](#page-44-11) afirmam que tal média deva ser superior à 70. A partir desses dois estudos, [Brooke](#page-44-12) [\(2013\)](#page-44-12) declara que essa pontuação média é considerada aceitável quando estiver classificada como D ou superior (60 pontos ou mais), enquanto que inferior à isso é considerado inaceitável. Esses conceitos podem ser visualizados na Figura [11,](#page-39-0) a seguir.

<span id="page-39-0"></span>![](_page_39_Figure_5.jpeg)

Figura 11 – Classificação das Pontuações Médias do Questionário SUS

Fonte: [Brooke](#page-44-12) [\(2013\)](#page-44-12)

A escolha do questionário SUS para avaliar a usabilidade do aplicativo SAM se deu principalmente por se tratar de um material gratuito e por conter um número reduzido de questões, facilitando a aceitação dos voluntários em respondê-lo. Partindo desse ponto, para facilitar a coleta de dados, o questionário foi preparado de forma *online* com a ajuda da ferramenta Google *Forms*[4](#page-39-2) e foi enviado por *e-mail* aos participantes do teste.

<span id="page-39-2"></span><sup>4</sup> https://www.google.com/forms

### <span id="page-40-4"></span><span id="page-40-1"></span>5.4 Resultados do Teste de Sistema

Conforme informado anteriormente, o teste de sistema se deu em dois momentos: durante a execução do aplicativo e após a execução do mesmo. Primeiramente foram avaliados os critérios de portabilidade especificados para a ferramenta SAM e, posteriormente, avaliou-se sua usabilidade por meio do questionário SUS. Segundo o guia PMBOK<sup>[5](#page-40-3)</sup>, a qualidade de um projeto é atingida quando este cumpre seus objetivos, bem como quando o produto é feito conforme seus próprios requisitos [\(PMI,](#page-46-13) [2013\)](#page-46-13).

#### <span id="page-40-2"></span>5.4.1 Durante a Execução do Aplicativo

A Tabela [7](#page-40-0) contém informações sobre os dispositivos utilizados no teste de sistema da ferramenta SAM. Para a avaliação dos requisitos de portabilidade, foram levados em conta os seguintes questionamentos durante a utilização do aplicativo pelos usuários:

- ∙ **Requisito A:** o aplicativo foi instalado corretamente no dispositivo?
- ∙ **Requisito B:** os elementos gráficos do aplicativo são mostrados na tela sem erros?

<span id="page-40-0"></span>

|                |                     |         | Tela      | Requisito    | Requisito |
|----------------|---------------------|---------|-----------|--------------|-----------|
| Usuário        | Modelo              | Android | (PX)      | $\mathbf{A}$ | B         |
| $\mathbf{1}$   | LG L70              | 4.4     | 480x800   | Sim          | Sim       |
| $\overline{2}$ | Moto G5             | 6.0     | 1080x1920 | Sim          | Sim       |
| 3              | Samsung J1<br>Mini  | 5.1     | 480x800   | Sim          | Sim       |
| $\overline{4}$ | LG K4               | 5.1     | 480x800   | Sim          | Sim       |
| $\overline{5}$ | LG L Mini           | 4.4     | 240x320   | Sim          | Não       |
| 6              | Moto E              | 5.1     | 540x960   | Sim          | Sim       |
| $\overline{7}$ | ZenFone 2           | 5.0     | 1080x1920 | Sim          | Sim       |
| 8              | Samsung J2<br>Prime | 6.0     | 540x960   | Sim          | Sim       |
| 9              | $LG$ $F60$          | 4.4     | 480x800   | Sim          | Sim       |
| 10             | Moto G3             | 6.0     | 720x1280  | Sim          | Sim       |
| 11             | Samsung J2<br>Prime | 6.0     | 540x960   | Sim          | Sim       |
| 12             | LG L Prime          | 5.1     | 480x854   | Sim          | Sim       |
| 13             | Moto G <sub>2</sub> | 6.0     | 720x1280  | Sim          | Sim       |
| 14             | Galaxy<br>Young $2$ | 4.4     | 240x320   | Sim          | Não       |
| 15             | Moto G3             | 6.0     | 720x1280  | Sim          | Sim       |
|                |                     |         |           |              |           |

Tabela 7 – Teste de Sistema com 15 Participantes

<span id="page-40-3"></span><sup>5</sup> https://www.pmi.org/pmbok-guide-standards

<span id="page-41-2"></span>Durante a aplicação da pesquisa observaram-se diferentes modelos de aparelhos móveis com diferentes configurações e versões de SO. Conforme a Tabela [7,](#page-40-0) 100% dos dispositivos foram capazes de instalar o aplicativo SAM, uma vez que os aparelhos possuíam Android 4.4 ou superior. Entretanto, perceberam-se problemas em alguns elementos gráficos devido à baixa resolução de tela de alguns dispositivos, o que totalizou 13% dos casos. Vale ressaltar que mesmo os elementos gráficos não ficando bem dispostos na tela de alguns aparelhos, as funcionalidades básicas do aplicativo não foram prejudicadas.

Dessa forma, conforme os dados da tabela, verifica-se que o aplicativo SAM atendeu satisfatoriamente ao critério de portabilidade, pois foi instalado corretamente nos dispositivos testados e, além disso, teve seus componentes gráficos exibidos corretamente na maior parte dos casos.

#### <span id="page-41-1"></span>5.4.2 Após a Execução do Aplicativo

Após a aplicação do questionário de usabilidade SUS, calculou-se a média dos valores das respostas de cada participante, resultando na média de 83,2, conforme mostrado na Figura [12.](#page-41-0) De acordo com [Brooke](#page-44-12) [\(2013\)](#page-44-12), esta nota tem classificação B, sendo considerada altamente aceitável. Com isso, portanto, o aplicativo SAM passa a ser classificado como excelente, segundo o sistema de classificação proposto por [Bangor, Kortum e Miller](#page-44-11) [\(2009\)](#page-44-11).

<span id="page-41-0"></span>![](_page_41_Figure_5.jpeg)

Figura 12 – Pontuação Média dos Participantes

Foi calculado ainda a média das 15 aplicações do questionário, visando verificar a situação de cada item do teste, conforme mostra a Figura [13.](#page-42-0) A partir desse gráfico, observou-se que os itens ímpares do questionário foram respondidos, em média, com valores igual ou inferiores à 4 na escala; ao passo que os itens pares receberam, em média, valores abaixo de 2. Conforme já explicado, é positivo que itens ímpares recebam valores altos da escala, da mesma maneira que itens pares recebam valores baixos da escala.

<span id="page-42-0"></span>![](_page_42_Figure_2.jpeg)

Figura 13 – Pontuação Média das Questões do SUS

Apesar dos pontos negativos destacados durante os testes, observou-se que o aplicativo atendeu aos requisitos de portabilidade, bem como recebeu nota acima da média e obteve a classificação de excelente no critério de usabilidade. Com isso, pode-se afirmar que o aplicativo SAM cumpriu satisfatoriamente todos os requisitos não-funcionais avaliados pelo teste de sistema, certificando portanto não apenas a qualidade deste trabalho científico como também a qualidade da ferramenta *mobile* proposta.

# <span id="page-43-0"></span>6 Conclusão

Este trabalho abordou o desenvolvimento do protótipo de uma ferramenta *mobile* cujas funcionalidades possuem relação com as atividades desenvolvidas durante a monitoria acadêmica. Além disso, o trabalho expôs o processo de verificação do funcionamento e da validação da qualidade da ferramenta por meio de testes de *software*, o que é um diferencial em relação a outros trabalhos encontrados na literatura que se relacionam ao tema desta monografia.

A maior limitação deste trabalho apresenta-se pela não utilização do aplicativo desenvolvido em um ambiente real de monitoria acadêmica. Contudo, tal limitação se justifica pelo tempo de desenvolvimento da ferramenta, que demandou vários meses. Com isso, não houve tempo hábil para realizar um acompanhamento de alunos e monitores em ambiente real, o que seria necessário no mínimo um período letivo.

Como ficou comprovado nos resultados dos testes de *software* realizados, tem-se que a ferramenta proposta opera conforme os requisitos estabelecidos durante a fase inicial de desenvolvimento, bem como proporciona boa experiência de uso aos participantes que a utilizam. Com isso, entende-se que todos os objetivos propostos nesta monografia foram cumpridos satisfatoriamente.

Como trabalhos futuros, pretende-se melhorar a eficiência das funcionalidades da ferramenta móvel SAM, principalmente o algoritmo de geração automática do cronograma de monitoria, o qual poderá ser melhorado por meio de um algoritmo guloso, por exemplo. Além disso, pretende-se utilizar o aplicativo em uma IES durante um período letivo e acompanhar o rendimento dos participantes nesse tempo, buscando-se comprovar a eficácia do aplicativo em ambiente real por meio de um estudo de caso.

# Referências

<span id="page-44-1"></span><span id="page-44-0"></span>ALBERTIN, A. L.; ALBERTIN, R. M. d. M. Benefícios do uso de tecnologia de informação para o desempenho empresarial. *Revista de Administração Pública-RAP*, Escola Brasileira de Administração Pública e de Empresas, v. 42, n. 2, 2008. Citado na página [14.](#page-14-1)

<span id="page-44-5"></span>ALVES, L. *Apostila de Android*. 2016. Disponível em: *<*[http://www.cin.ufpe.br-](http://www.cin.ufpe.br/Arquivos/Apostila/Android.pdf) [/Arquivos/Apostila/Android.pdf](http://www.cin.ufpe.br/Arquivos/Apostila/Android.pdf)*>*. Acesso em: 08 abr. 2018. Citado na página [19.](#page-19-4)

<span id="page-44-6"></span>ARZT, S. et al. Flowdroid: Precise context, flow, field, object-sensitive and lifecycle-aware taint analysis for android apps. *Acm Sigplan Notices*, ACM, v. 49, n. 6, p. 259–269, 2014. Citado na página [20.](#page-20-5)

<span id="page-44-11"></span>BANGOR, A.; KORTUM, P.; MILLER, J. Determining what individual sus scores mean: Adding an adjective rating scale. *Journal of usability studies*, Usability Professionals' Association, v. 4, n. 3, p. 114–123, 2009. Citado 3 vezes nas páginas [38,](#page-38-1) [39](#page-39-3) e [41.](#page-41-2)

<span id="page-44-2"></span>BARBOSA, M. G.; AZEVEDO, M. E. O.; OLIVEIRA, M. C. A. Contribuições da monitoria acadêmica para o processo de formação inicial docente de licenciandas do curso de ciência biológica da facedi/uece. *Revista da SBENBio*, v. 7, p. 5471–9, 2014. Citado 2 vezes nas páginas [14](#page-14-1) e [17.](#page-17-1)

<span id="page-44-9"></span>BARRETO, J. V. de O. *O uso de das mídias sociais para potencializar o aprendizado em Direito Tributário I*. 2016. Disponível em: *<*https://joaovictorbarreto.jusbrasil.com- .br/artigos/401560336/o-uso-de-das-midias-sociais-para-potencializar-o-aprendizadoem-direito-tributario-1*>*. Acesso em: 25 mai. 2018. Citado 2 vezes nas páginas [32](#page-32-2) e [33.](#page-33-2)

<span id="page-44-8"></span>BENYON, D. *Interação Humano-Computador*. 2<sup>a</sup>. ed. São Paulo: Pearson, 2015. Citado na página [21.](#page-21-6)

<span id="page-44-4"></span>BRASIL. Lei federal n<sup>o</sup> 5.540 de 28 de novembro de 1968. *Reforma do Ensino Superior*, 1968. Citado na página [16.](#page-16-2)

<span id="page-44-12"></span>BROOKE, J. Sus: a retrospective. *Journal of usability studies*, Usability Professionals' Association, v. 8, n. 2, p. 29–40, 2013. Citado 2 vezes nas páginas [39](#page-39-3) e [41.](#page-41-2)

<span id="page-44-10"></span>BROOKE, J. et al. Sus-a quick and dirty usability scale. *Usability evaluation in industry*, London–, v. 189, n. 194, p. 4–7, 1996. Citado 2 vezes nas páginas [37](#page-37-2) e [38.](#page-38-1)

<span id="page-44-3"></span>CACETE, N. H. Breve história do ensino superior brasileiro e da formação de professores para a escola secundária. *Educação e Pesquisa*, SciELO Brasil, v. 40, n. 4, p. 1061–1076, 2014. Citado na página [16.](#page-16-2)

<span id="page-44-7"></span>CHALMERS, M.; GALANI, A. Seamful interweaving: heterogeneity in the theory and design of interactive systems. In: ACM. *Proceedings of the 5th conference on Designing interactive systems: processes, practices, methods, and techniques*. [S.l.], 2004. p. 243–252. Citado na página [21.](#page-21-6)

<span id="page-45-5"></span>COGO, A. L. P. et al. Monitoria a distância em disciplina do curso de graduação em enfermagem: relato de experiência. In: *Congresso Internacional ABED de Educação à Distância (18.: 2012 set. 23-26: São Luís, MA). Anais. São Luís: ABED, 2012.* [S.l.: s.n.], 2012. Citado na página [17.](#page-17-1)

<span id="page-45-4"></span>CORDEIRO, F. M. G. da S.; ANDRADE, F. C. B. de et al. Ensino-pesquisa-extensão: um exercício de indissociabilidade na pós-graduação. *Revista brasileira de educação*, Associação Nacional de Pós-Graduação e Pesquisa em Educação, v. 14, n. 41, p. 269–280, 2009. Citado na página [17.](#page-17-1)

<span id="page-45-3"></span>FARIAS, M. C. M.; SOARES, L. R.; FARIAS, M. M. Ensino, pesquisa e extensão: histórico, abordagem, conceitos e considerações. *Em Extensão*, v. 9, n. 1, 2010. Citado na página [16.](#page-16-2)

<span id="page-45-10"></span>FIGUEIRA, A. M. da S. Análise das técnicas de levantamento de requisitos para o desenvolvimento de software nas empresas de vitória da conquista - ba. Universidade Estadual do Sudoeste da Bahia - UESB, 2012. Citado 2 vezes nas páginas [24](#page-24-2) e [26.](#page-26-2)

<span id="page-45-12"></span>FUKUMORI, A. T.; SANTOS, I. G. d.; MORRO, T. M. A importância da atividade de teste no desenvolvimento de software. 2008. Citado na página [34.](#page-34-4)

<span id="page-45-9"></span>GANDHEWAR, N.; SHEIKH, R. Google android: An emerging software platform for mobile devices. *International Journal on Computer Science and Engineering*, v. 1, n. 1, p. 12–17, 2010. Citado na página [20.](#page-20-5)

<span id="page-45-11"></span>GONÇALVES, J. N. M. et al. Aplicativo de monitoria online-say it jéssica. In: *Congresso Mineiro de Engenharias e Arquitetura-CENAR*. [S.l.: s.n.], 2017. v. 3, n. 3. Citado 2 vezes nas páginas [32](#page-32-2) e [33.](#page-33-2)

<span id="page-45-2"></span>ITAMARATY. *Denominações das Instituições de Ensino Superior (IES)*. 2018. Disponível em: *<*[http://www.dce.mre.gov.br/nomenclatura](http://www.dce.mre.gov.br/nomenclatura_cursos.html) cursos.html*>*. Acesso em: 12 mai. 2018. Citado na página [16.](#page-16-2)

<span id="page-45-0"></span>JESUS, D. M. Oliveira de et al. Programas de monitorias: um estudo de caso em uma ifes. *Revista Pensamento Contemporâneo em Administração*, Universidade Federal Fluminense, v. 6, n. 4, 2012. Citado na página [14.](#page-14-1)

<span id="page-45-8"></span>KAMINITZ, S. *Native, web or hybrid mobile app development?* [S.l.]: online], 2011. Citado na página [19.](#page-19-4)

<span id="page-45-7"></span>KANTAR, W. P. *Android vs. iOS*. 2017. Disponível em: *<*https://www.kantarworldpanel- .com/global/smartphone-os-market-share/*>*. Acesso em: 08 abr. 2018. Citado na página [19.](#page-19-4)

<span id="page-45-6"></span>LAMEIRA, F. R.; TREVISAN, T. V. A monitoria e sua importância no meio acadêmico. *Jornada Acadêmica do curso de Educação Física da FAMES*, v. 7, 2014. Citado na página [17.](#page-17-1)

<span id="page-45-1"></span>LIMA, C. P. L.; ISCHIARA, J. C. A relevância da monitoria para a formação acadêmica do monitor em psicologia. *Encontro de Extensão, Docência e Iniciação Científica (EEDIC)*, v. 3, n. 1, 2017. Citado na página [14.](#page-14-1)

<span id="page-46-2"></span>LINS, L. F. et al. A importância da monitoria na formação acadêmica do monitor. *Jornada de Ensino, Pesquisa e Extensão, IX*, 2009. Citado 3 vezes nas páginas [14,](#page-14-1) [16](#page-16-2) e [17.](#page-17-1)

<span id="page-46-6"></span>MARTINS, A. C. P. Ensino superior no brasil: da descoberta aos dias atuais. *Acta Cirúrgica Brasileira*, SciELO Brasil, v. 17, p. 04–06, 2002. Citado na página [16.](#page-16-2)

<span id="page-46-9"></span>MOHAMMED, M. A. et al. Mobile-based medical health application-medi-chat app. *International Journal of Scientific & Technology Research*, Directory of Open Access Journals, v. 4, n. 8, p. 70–76, 2015. Citado na página [21.](#page-21-6)

<span id="page-46-7"></span>MORAES, M. de; TORRES, P. L. A monitoria on line no apoio ao aluno a distância: o modelo do led. *Colabor@-A Revista Digital da CVA-RICESU*, v. 2, n. 5, 2010. Citado na página [17.](#page-17-1)

<span id="page-46-3"></span>NATÁRIO, E. G.; SANTOS, A. A. A. dos. Programa de monitores para o ensino superior. *Estudos de psicologia*, Pontifícia Universidade Católica de Campinas, v. 27, n. 3, p. 355–364, 2010. Citado na página [14.](#page-14-1)

<span id="page-46-1"></span>OLIVEIRA, C. de. Tic's na educação: A utilização das tecnologias da informação e comunicação na aprendizagem do aluno. *Pedagogia em Ação*, v. 7, n. 1, 2015. Citado na página [14.](#page-14-1)

<span id="page-46-11"></span>PESSOA, M. de L. et al. Uso do aplicativo whatsapp messenger® como ferramenta para o ensino. *Encontros Universitários da UFC*, v. 1, n. 1, p. 3275, 2016. Citado 2 vezes nas páginas [32](#page-32-2) e [33.](#page-33-2)

<span id="page-46-10"></span>PLANGI, S. Overview of backend as a service platforms. Institute of Computer Science, 2016. Citado na página [22.](#page-22-1)

<span id="page-46-13"></span>PMI. *Um Guia do Conhecimento em Gerenciamento de Projetos*. [S.l.]: PMI, Global Standard, 2013. Citado na página [40.](#page-40-4)

<span id="page-46-8"></span>ROCHA, V. A. d.; NASCIMENTO FILHO, I. C. d. Introdução ao desenvolvimento de aplicativos android utilizando conceitos de geolocalização. nov 2017. Citado 2 vezes nas páginas [19](#page-19-4) e [20.](#page-20-5)

<span id="page-46-12"></span>SAURO, J. *Measuring Usability with the System Usability Scale (SUS)*. Washington, EUA: [s.n.], 2011. Disponível em: *<*https://measuringu.com/sus/*>*. Acesso em: 21 mai. 2018. Citado 2 vezes nas páginas [37](#page-37-2) e [39.](#page-39-3)

<span id="page-46-0"></span>SCATOLA, W. *Um sistema para automatizar a customização de processos de negócio em sistemas de informações gerenciais*. Dissertação (B.S. thesis) — Univates, 2014. Citado na página [14.](#page-14-1)

<span id="page-46-4"></span>SILVA, B. N. d.; BRITO, P. K. H.; MORAES, J. C. A monitoria acadêmica e sua importância para a enfermagem: Análise discente. *Congresso Nacional de Educação, III*, 2016. Citado na página [14.](#page-14-1)

<span id="page-46-5"></span>SILVA, R. L. G. d. N. P. G. d. Edital para seleção de monitores que integrarão o programa de monitoria da universidade federal do piauí no período letivo 2018.1. *Coordenadoria de Apoio e Assessoramento Pedagógico - CAAP*, 2017. Citado 2 vezes nas páginas [15](#page-15-3) e [18.](#page-18-2)

<span id="page-47-5"></span>SILVA, R. N. da; BELO, M. L. M. de. Experiências e reflexões de monitoria: contribuição ao ensino-aprendizagem. *Scientia Plena*, v. 8, n. 7, 2012. Citado 2 vezes nas páginas [14](#page-14-1) e [18.](#page-18-2)

<span id="page-47-9"></span>SKOGBERG, B. Android application development. Malmö högskola/Centrum för teknikstudier, 2010. Citado na página [19.](#page-19-4)

<span id="page-47-12"></span>SOKOLOVA, K.; LEMERCIER, M.; GARCIA, L. Android passive mvc: a novel architecture model for android application development. In: *International Conference on Pervasive Patterns and Applications*. [S.l.: s.n.], 2013. Citado na página [22.](#page-22-1)

<span id="page-47-11"></span>SOUSA, P. L. P. Vocação do estudante: Protótipo de um aplicativo android para realização de teste vocacional. Universidade Federal do Piauí - UFPI, 2016. Citado 2 vezes nas páginas [20](#page-20-5) e [24.](#page-24-2)

<span id="page-47-3"></span>SOUZA, P. R. A. d.; GONÇALVEZ, F. J. M. A importância da monitoria na formação de futuros professores universitários. *Âmbito Jurídico, Rio Grande, XII*, n. 61, 2009. Citado na página [14.](#page-14-1)

<span id="page-47-1"></span>SOUZA, R. d. O.; GOMES, A. R. A eficácia da monitoria no processo de aprendizagem visando a permanência do aluno na ies. *REINPEC-Revista Interdisciplinar Pensamento Científico*, v. 1, n. 2, 2015. Citado 2 vezes nas páginas [14](#page-14-1) e [17.](#page-17-1)

<span id="page-47-4"></span>SOUZA, R. de F.; ALEXANDRE, A. de A.; FLORENTINO, H. da S. A monitoria acadêmica da disciplina metodologia e instrumentação no ensino de ciências e biologia na percepção de graduandos/as do curso de ciências biológicas. 2017. Citado na página [14.](#page-14-1)

<span id="page-47-6"></span>SOUZA, V. M. A. de; CABRAL, I. As dificuldades dos alunos de administração, administração pública e ciências contábeis em frequentar às monitorias de uma universidade. *Simpósio de Excelência em Gestão e Tecnologia - SEGeT, XIII*, 2016. Citado 3 vezes nas páginas [14,](#page-14-1) [18](#page-18-2) e [24.](#page-24-2)

<span id="page-47-2"></span>TAVARES, G. P.; BECKMANN, D. V. Projeto de ensino: Monitoria em técnica cirúrgica veterinária na universidade federal do pampa. *Anais do Salão Internacional de Ensino, Pesquisa e Extensão*, v. 7, n. 1, 2016. Citado na página [14.](#page-14-1)

<span id="page-47-0"></span>TORRES, P. L.; ALCANTARA, P. R.; IRALA, E. A. F. Grupos de consenso: uma proposta de aprendizagem colaborativa para o processo de ensino-aprendizagem. *Revista diálogo educacional*, Pontifícia Universidade Católica do Paraná, v. 4, n. 13, 2004. Citado na página [14.](#page-14-1)

<span id="page-47-13"></span>TURNER, C. W.; LEWIS, J. R.; NIELSEN, J. Determining usability test sample size. *International encyclopedia of ergonomics and human factors*, Citeseer, v. 3, n. 2, p. 3084–3088, 2006. Citado na página [37.](#page-37-2)

<span id="page-47-8"></span>UFRB. *Programa de Monitoria Acadêmica*. 2018. Disponível em: *<*https://www.ufrb- .edu.br/nuprop/programa-de-monitoria-academica*>*. Acesso em: 12 mai. 2018. Citado na página [17.](#page-17-1)

<span id="page-47-7"></span>UFRGS. *Monitoria Acadêmica*. 2018. Disponível em: *<*https://www.ufrgs.br/caar- /?page id=9958*>*. Acesso em: 12 mai. 2018. Citado na página [17.](#page-17-1)

<span id="page-47-10"></span>YEE, K.-P. *What's a mediator?* 2000. Disponível em: *<*<http://zesty.ca/mediator.html>*>*. Acesso em: 10 abr. 2018. Citado na página [20.](#page-20-5)

<span id="page-48-0"></span>Apêndices

# <span id="page-49-1"></span>APÊNDICE A – Telas do Aplicativo

<span id="page-49-0"></span>![](_page_49_Picture_1.jpeg)

![](_page_49_Picture_2.jpeg)

(a) Tarefas e Aulas para Hoje (b) Opções de Navegação

Figura 14 – Tela de Início

<span id="page-50-0"></span>![](_page_50_Picture_1.jpeg)

(a) Preferências do Modo Manual (b) Preferências do Modo Automático

Figura 15 – Preferências para Geração de Cronograma de Monitoria

<span id="page-50-1"></span>![](_page_50_Figure_5.jpeg)

![](_page_50_Figure_7.jpeg)

![](_page_50_Figure_8.jpeg)

Figura 16 – Modos para Geração de Cronograma de Monitoria

<span id="page-51-0"></span>![](_page_51_Figure_1.jpeg)

Figura 17 – Tela de Relatórios

# <span id="page-52-0"></span>APÊNDICE B – Roteiro de Teste de Sistema

#### **PERFIL DE MONITOR:**

- 1. Adicionar suas disciplinas.
- 2. Ver os participantes das suas disciplinas.
- 3. Criar três tarefas.
- 4. Arquivar uma tarefa.
- 5. Apagar uma tarefa.
- 6. Concluir uma tarefa.
- 7. Abrir a tela de Relatórios.
- 8. Gerar seu cronograma de monitoria (manualmente).
- 9. Apagar o cronograma.
- 10. Gerar seu cronograma de monitoria (automaticamente).
- 11. Visualizar solicitações de monitoria.
- 12. Aceitar uma requisição.
- 13. Negar uma requisição.
- 14. Abrir a tela de Relatórios.

#### **PERFIL DE ALUNO:**

- 1. Adicionar suas disciplinas.
- 2. Ver os participantes das suas disciplinas.
- 3. Criar três tarefas.
- 4. Arquivar uma tarefa.
- 5. Apagar uma tarefa.
- 6. Concluir uma tarefa.
- 7. Alternar entre os modos de exibição do cronograma.
- 8. Requisitar três encontros de monitoria.
- 9. Visualizar suas solicitações.

![](_page_53_Picture_0.jpeg)

### TERMO DE AUTORIZAÇÃO PARA PUBLICAÇÃO DIGITAL NA BIBLIOTECA "JOSÉ ALBANO DE MACEDO"

#### Identificação do Tipo de Documento

( ) Tese

() Dissertação

X) Monografia

 $( )$  Artigo

# Eu, Joan Costa do Nascimento Filho

autorizo com base na Lei Federal nº 9.610 de 19 de Fevereiro de 1998 e na Lei nº 10.973 de 02 de dezembro de 2004, a biblioteca da Universidade Federal do Piauí a divulgar, gratujtamente. sem ressarcimento de direitos aulorais, o texto integral da publicação SAM: un sistema mobile de apoio à monitoria ,académica.

de minha autoria, em formato PDF, para fins de leitura e/ou impressão, pela internet a título de divulgação da produção científica gerada pela Universidade.

Picos-PI  $29$  de  $\lambda v$  has de 2018.

Joan Costa de Nascimente Filho Assinatura